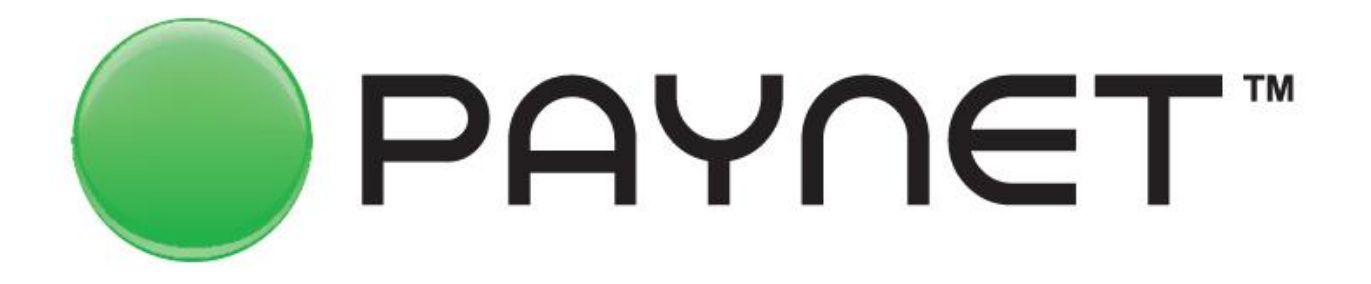

**С нами платить легче**

**Пособие по обучению Платёжных Агентов работе в программно-аппаратном комплексе PAYNET**

# **О компании «UZPAYNET»**

Компания «UZPAYNET» создана в 2005 году, основав первую платёжную агентскую сеть в Узбекистане.

Платёжная агентская сеть «PAYNET» начала свою работу в 2006 году.

За этот период было подключено более 100 поставщиков различных услуг.

Компания не останавливается на достигнутых результатах, постоянно двигаясь к развитию и расширению линейки предоставляемых услуг.

Наша цель - создание максимальных удобств при оплате, как для поставщиков услуг, так и для их клиентов в предоставлении высокого уровня обслуживания в пунктах PAYNET.

Мы заботимся об улучшении качества оказываемых услуг, используя современные технологии.

# **Список услуг за которые имеется возможность оплат в сети «PAYNET»**

- ✔ **Услуги операторов мобильной связи**
- ✔ **Услуги городской телефонной связи (домашний телефон)**
- ✔ **Услуги международной IP-телефонии**
- ✔ **Услуги Интернет провайдеров**
- ✔ **Услуги коммунальной сферы (Природный Газ, Электр, Махсустранс)**
- ✔ **Услуги Цифрового телевидения и IPTV**
- ✔ **Услуги Интернет онлайн телевидения**
- ✔ **Приём ставок за лотерею «Омадлотто» 5 из 36**
- ✔ **Электронные объявления**

 **и многое другое…**

# **Агентский договор. Приложение №1 Правила приёма платежей**

В этом приложении указан порядок приёма платежей от плательщиков, порядок распечатки чеков и выдача их клиентам.

\* \* \* \* \*

1-чек Предварительный чек Служит для уточнения платежа. Перепроверка данных вида услуги, номера счёта клиента и суммы. Предварительный чек остаётся у агента/оператора.

\* \* \* \* \*

2-чек Информационный чек Распечатывается и выдаётся клиенту после подтверждения платежа с кассовым чеком либо терминал чеком в обязательном порядке.

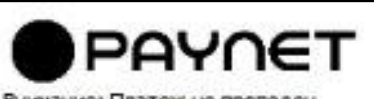

Внимание: Платеж не проведен Заявка не подтверждает оплату

Oneparop: Beeline Сервис: Оплата Вреня: 07.11.2014 09:31:00 ID терминала: 6000048 Номер телефона: 909999999 Сумма: 500 Подтверждаю информацию.

Подпись:

**PAYNET** 

AreHT: Paynet ИНН: 999999999 Оператор: Билайн Услуга: Пополнение счета Время: 15.02.2013 15:08:55 Номер терминала: 6000000<br>Номер чека: 2981528519<br>Номер телефона: 909999999 Оплачено: 500

#### **Агентский договор. Приложение №5 Акт начисления штрафных санкций**

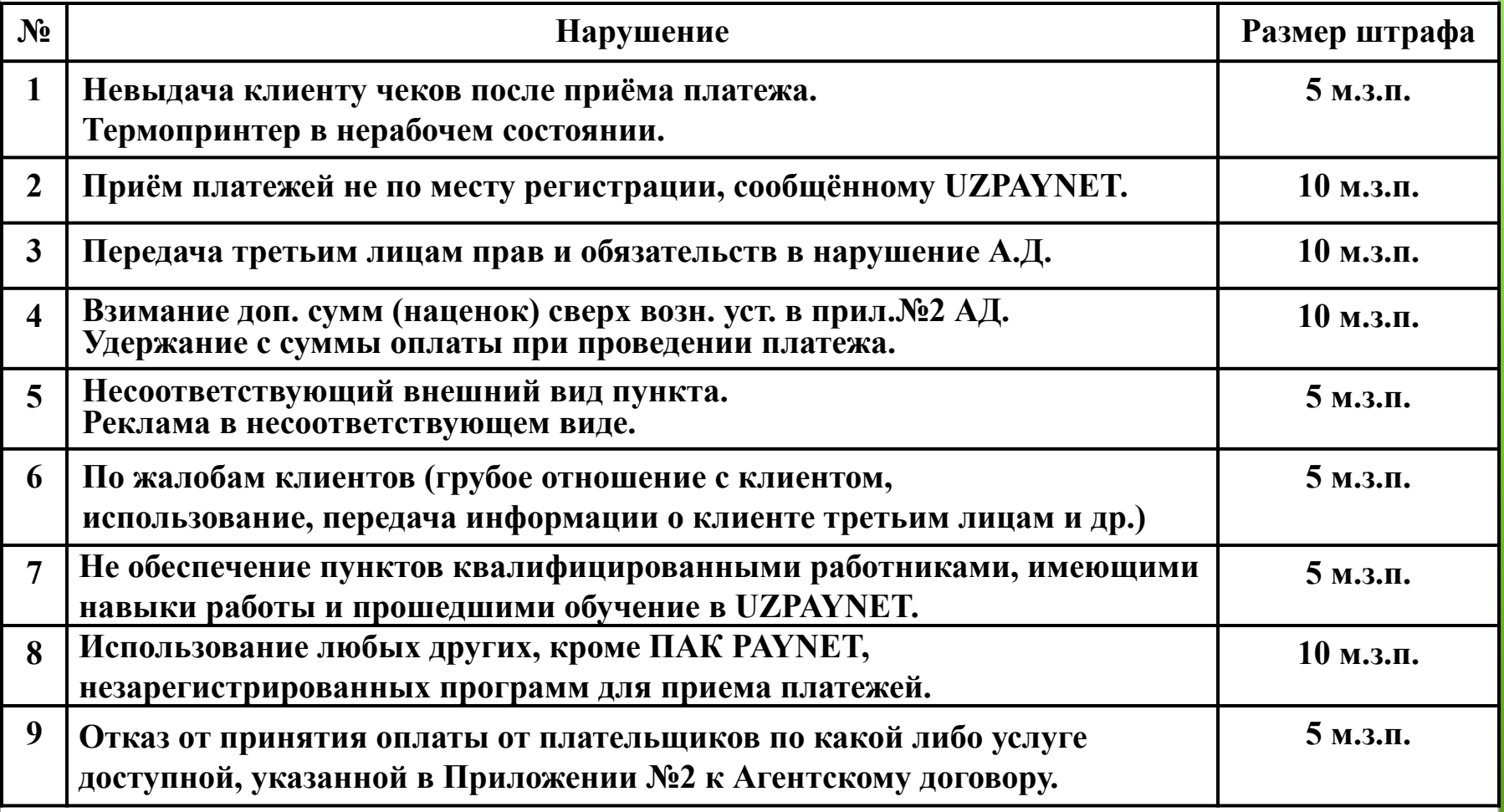

**При не соблюдении условий и правил Агентского договора будут применяться штрафные санкции указанные выше.**

### **Используемое оборудование:**

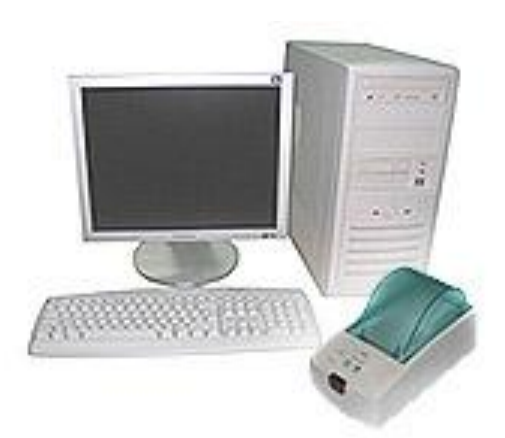

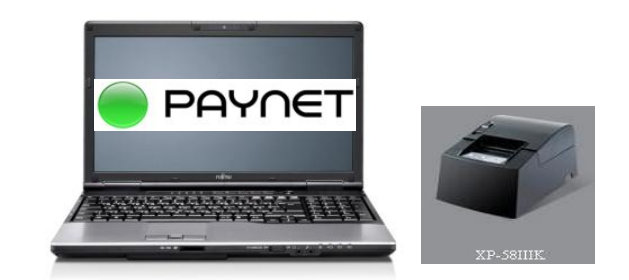

**Компьютер и POS термопринтер**

**Ноутбук и POS термопринтер**

При работе в платёжной сети «PAYNET» для распечатки чеков совместимы принтера марки POS-58.

Термопринтер должен быть установлен на компьютер драйвером с его же комплекта!Иначе чеки не будуть распечатываться.

#### **Программы можно скачать с сайта http://paynet.uz**

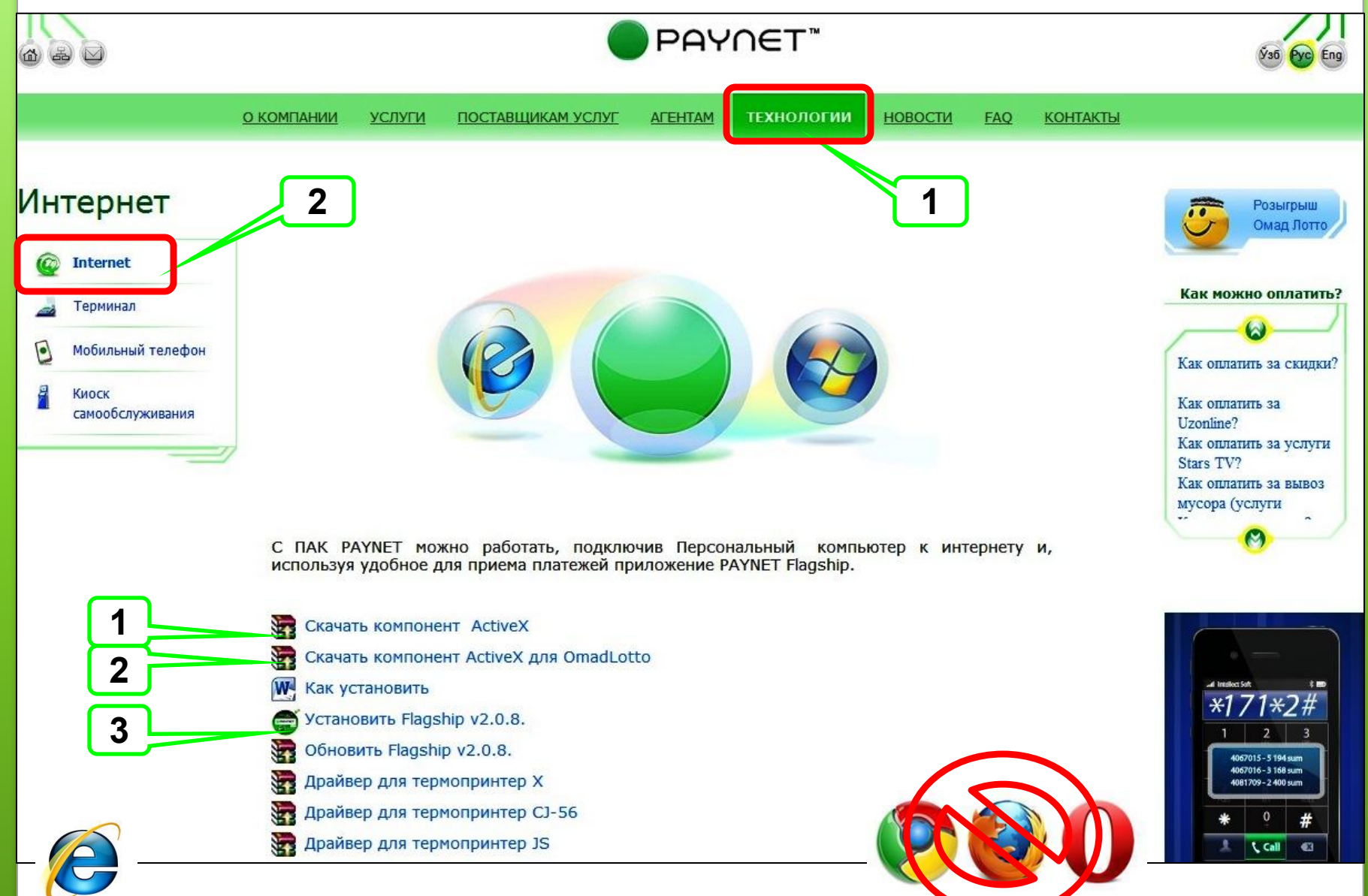

## **Логины**

**При заключении Агентского договора каждому Агенту выдаётся 2 (два) вида логин пароля, которые дают возможность входа и работы в системе для приема платежей . Они указаны в последнем листе договора.**

**\* \* \* \* \***

**Основной логин (пользователь) служит для входа в систему и приёма платежей от клиентов. Вход в систему для приема платежей осуществляется только с использованием программы Paynet FlagShip.**

**\* \* \* \* \***

**bosh логин пароль (администратор) – служит для управления Основным логином, просмотр и отправка ежемесячных отчётов . Вход в систему осуществляется только использованием интернет браузера Internet Explorer ссылка agent.paynet.uz.**

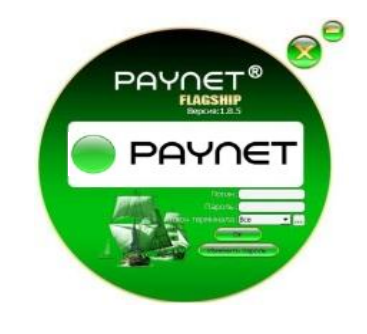

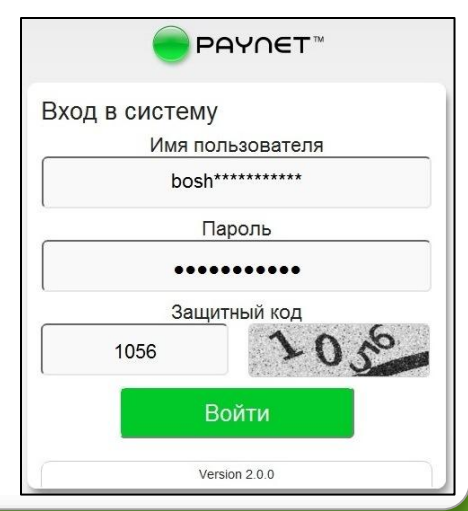

## **Вход в систему bosh логин**

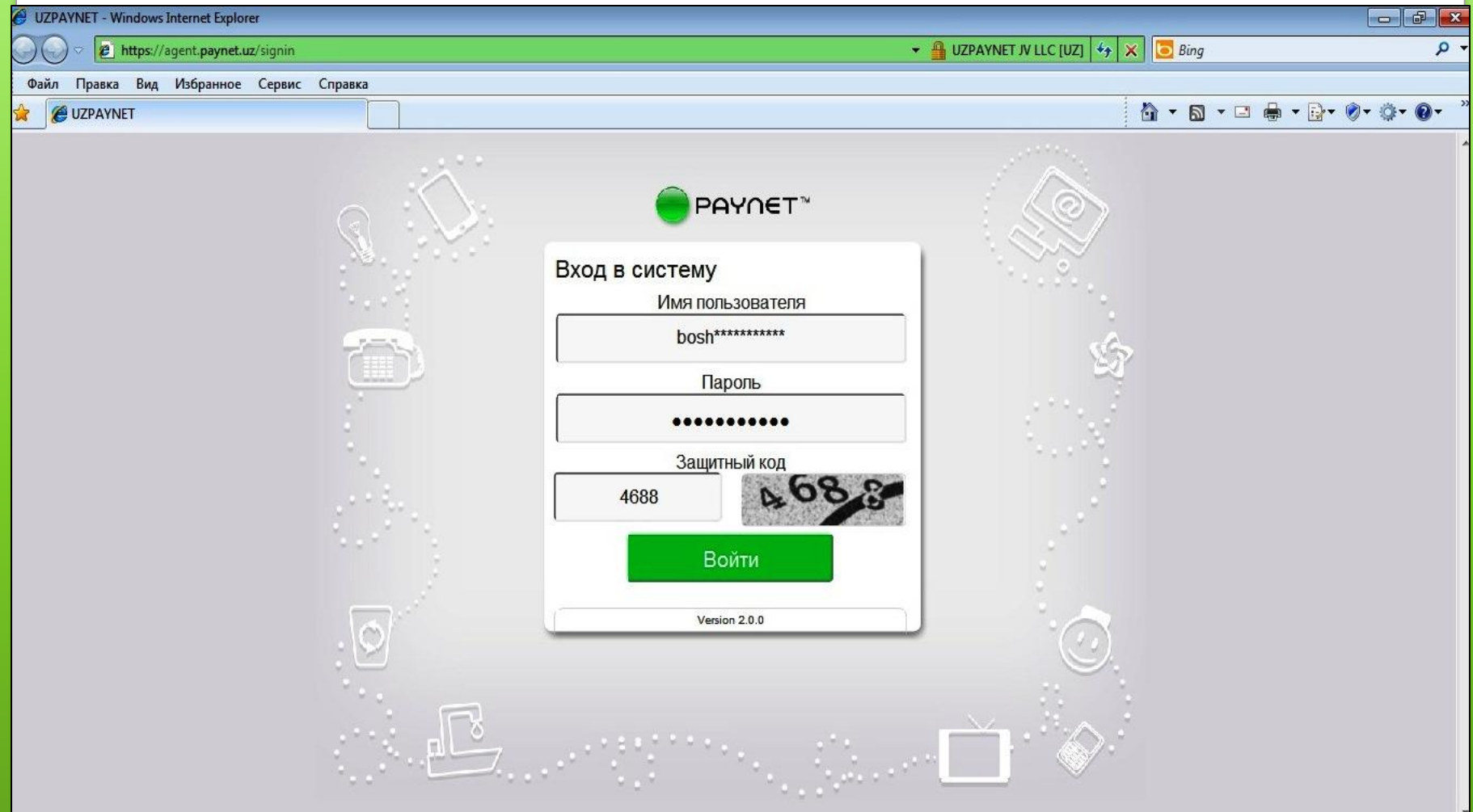

#### **Интерфейс bosh логин раздел «Новости»** Пользователь Номер договора: Агент: **PAYNET POST** Терминал: Зарезервировано: Депозит агента: Дата окончания аренды: Не подписано: Последний вход: Отчетность Сдача отчетов Подпись документов Депозиты Управление пользователями Управление точками 01.04.2016 Налажен прием платежей  $3 -$ 28 03 2016 Прием платежей за Налажен прием платежей за природный газ по электр... Сырдарьинской области 27.03.2016 Прием платежей за Уважаемые Агенты! природ... Компания UZPAYNET сообщает о начале, начиная с 30 марта 2016г., приема платежей за природный 14 01 2016 **Документы** газ от абонентов Сырдарьинской области (УП «Марказгазтаъминот») Вниманию платежных are<sub>HT...</sub> Инструкцию о порядке приема платежей за природный газ можно скачать здесь. Размер вознаграждения платежного агента составляет 1% от суммы платежа. 04 01 2016 Вниманию платёжных Для приема платежей за природный газ от абонентов вышеуказанных поставшиков Вам необходимо агент... произвести обновление в меню «Конфигурация» в программном обеспечении «Flagship». 04.01.2016 примечание1,2

#### **В разделе Новости информируется обо всех изменениях в платёжной сети.**

### **Интерфейс bosh логин раздел «Отчётность»**

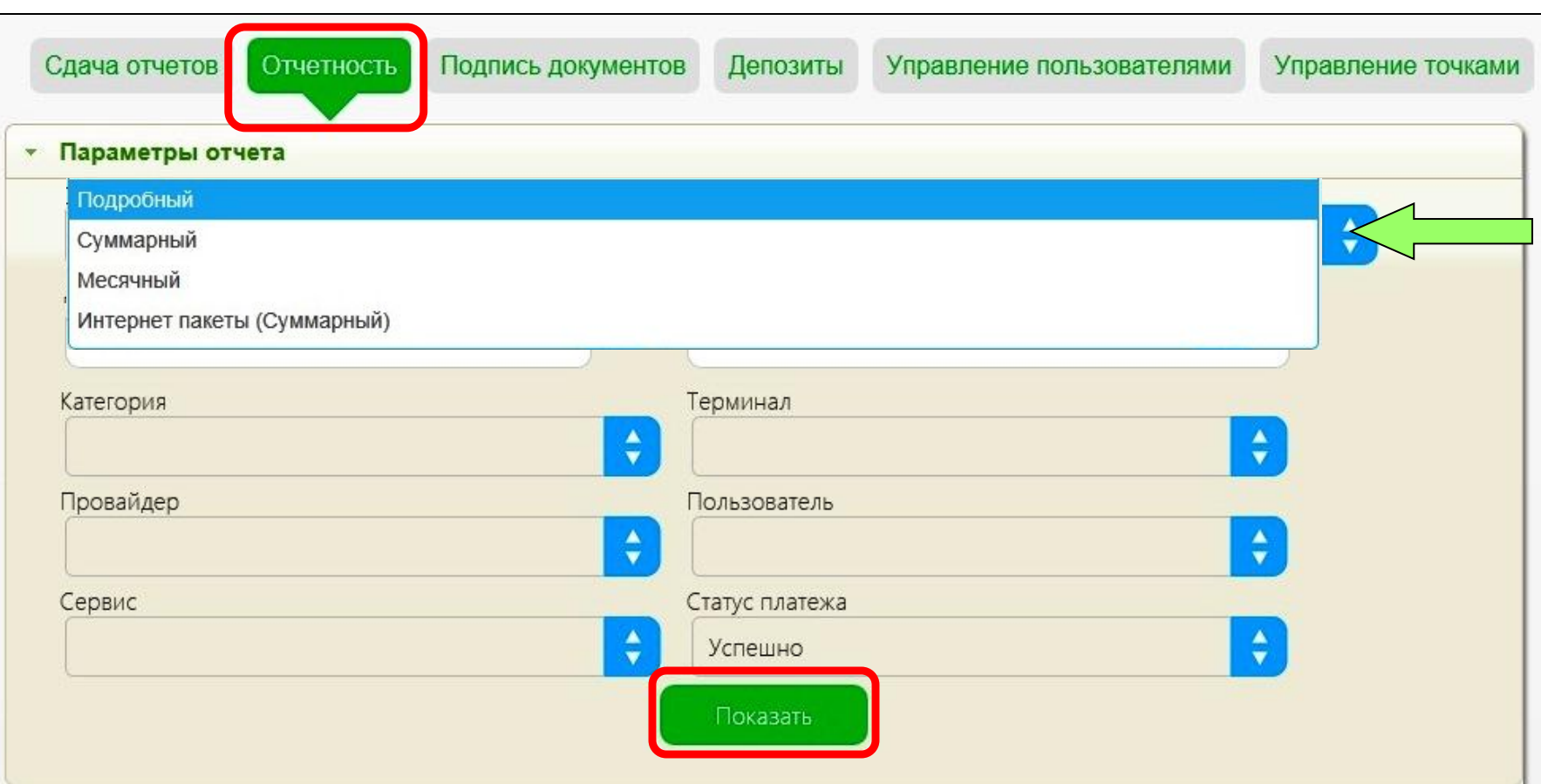

**В этом разделе имеется возможность просмотра отчётов**

**по принятым платежам от клиентов.**

## **Раздел «Отчётность ». Суммарный отчёт**

Сдача отчетов

Отчетность

Подпись документов

Депозиты

Управление пользователями

Управление точками

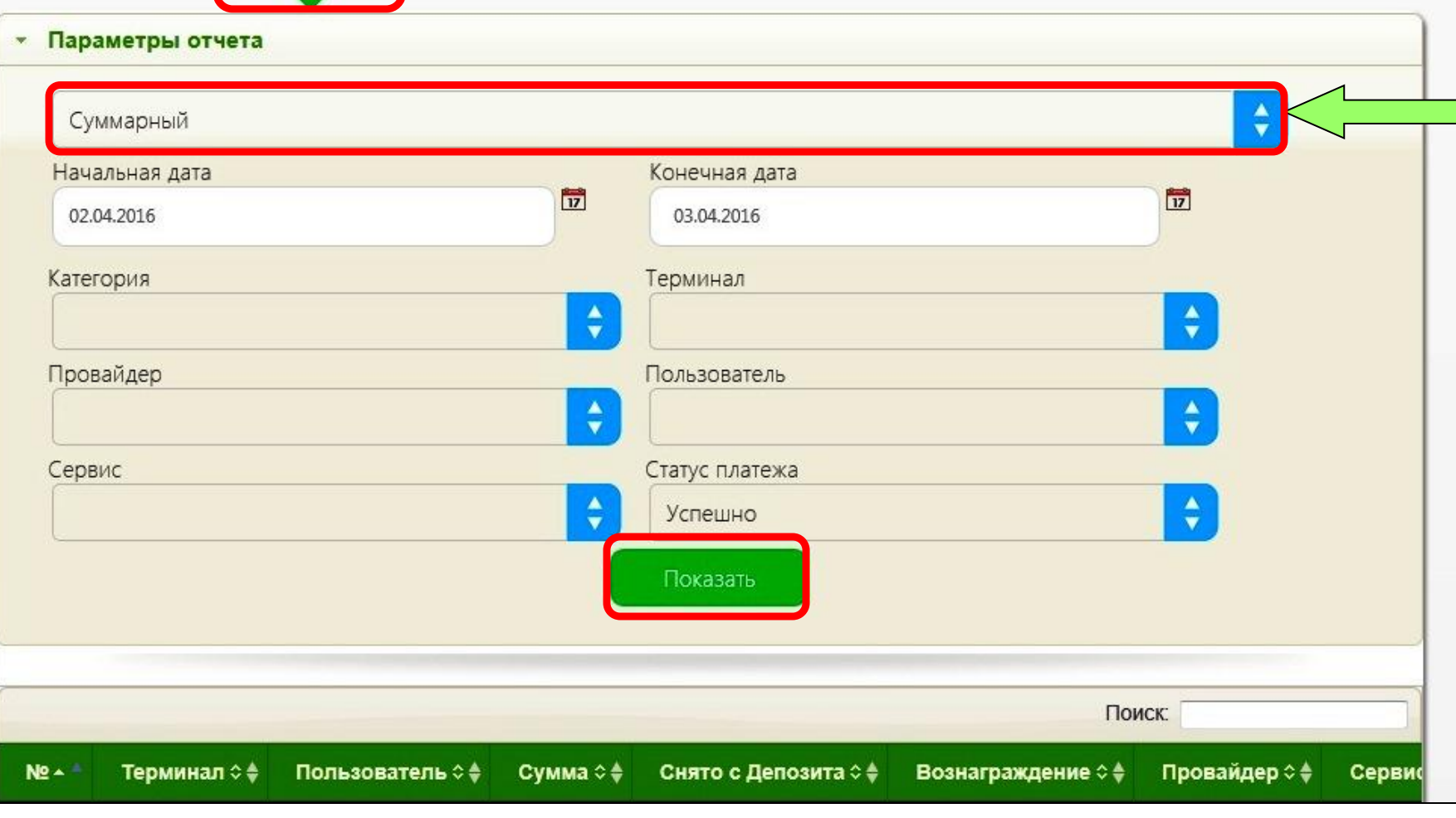

#### **Раздел «Сдача отчётов»**

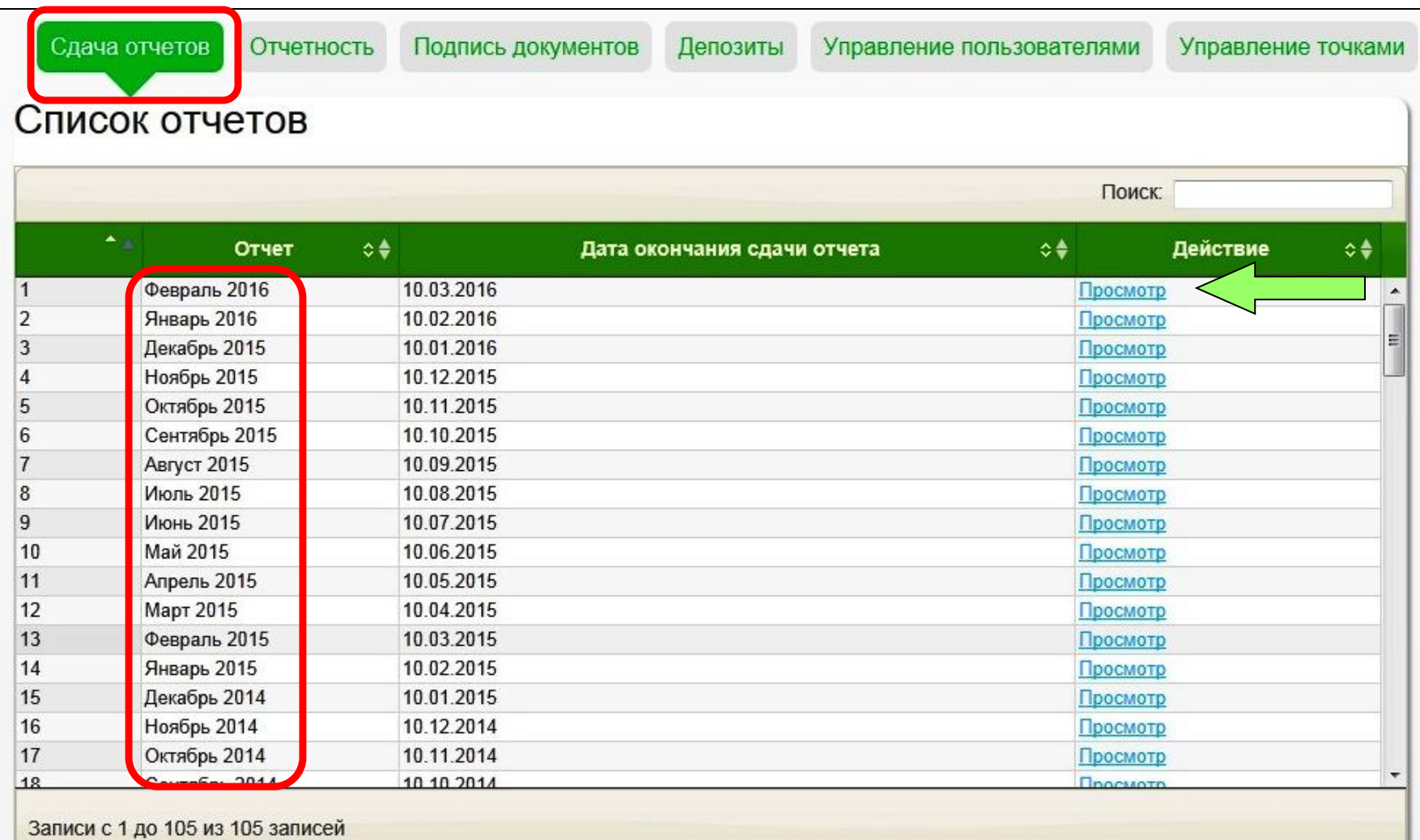

В этом разделе можно рассмотреть и распечатать отчёты по месяцам, каждый месяц по отдельности.

Детальный Отчет

#### **Отчёт за месяц**

Приложение № 3 к Агентскому договору № OT

Перечислено в UZPAYNET: 19 870 075.00

Поиск:

#### АКТ О ПРИНЯТЫХ ПЛАТЕЖАХ за Февраль 2016 (01.02.2016 - 29.02.2016)

Название Платежного агента:

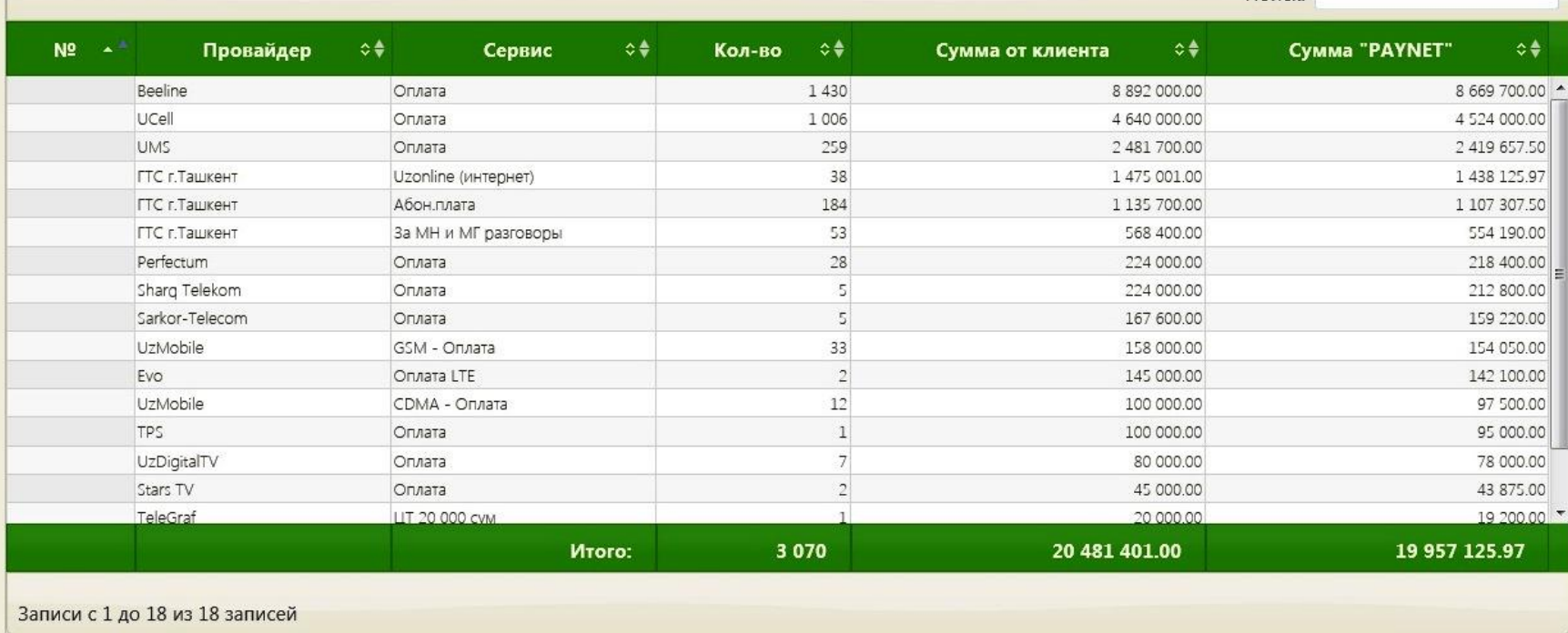

Доход автоматически добавляется к общему депозиту.

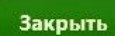

Распечатать отчет

 $\vert \mathbf{x} \vert$ 

## **интерфейс bosh логин Раздел «Подпись документов»**

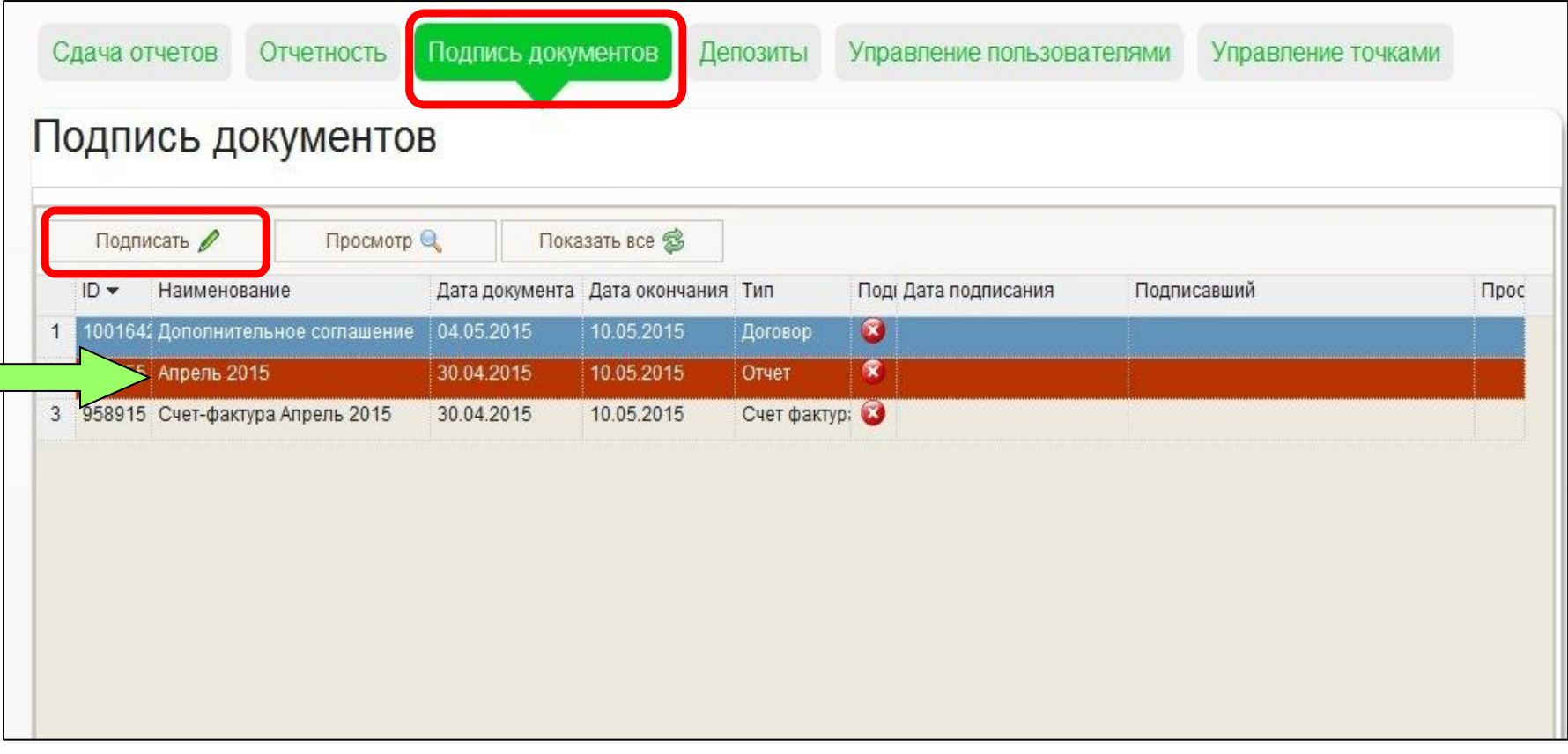

#### Выбираем нужный документ и нажимаем Подписать.

Выбраете язык текста документа и нажимаете "Подписать документ".

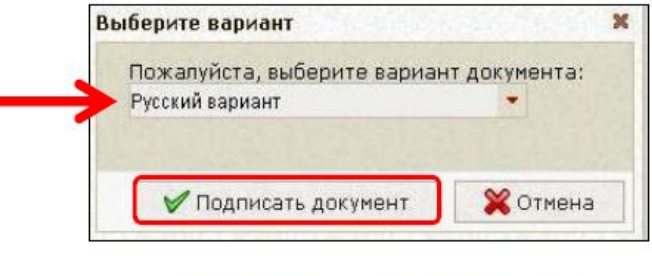

Ждите некоторое время

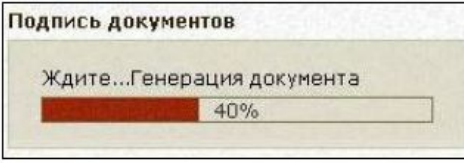

В ходе генерации система находит и показывает в верхнем левом углу экрана Ваш ЭЦП (при условии, что Ваш ЭЦП установлен на этом компьютере).

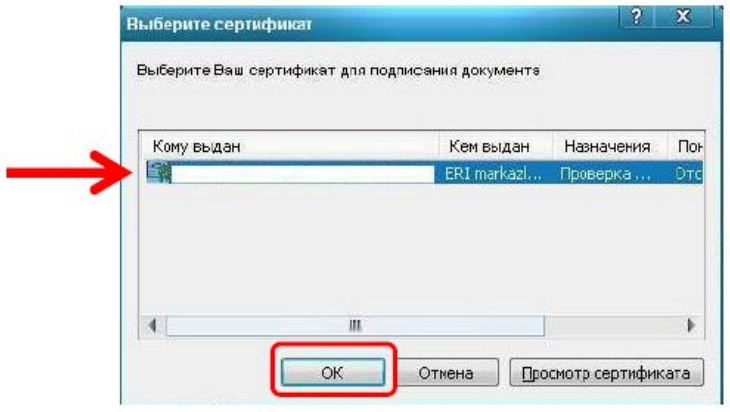

В случае если на вашем компьютере установлено несколько ЭЦП, то из списка нужно выбрать тот который идёт с надписью "Ф.И.О. директора фирмы и ERI markazlari...".

Выбрав нужный ЭЦП, нажимаете кнопку "ОК".

На экране появляется следующее окно.

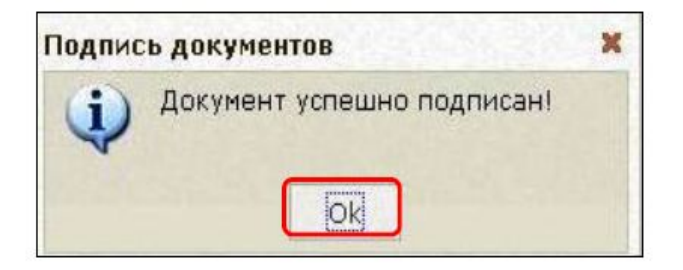

Сдача отчетов

Отчетность

Подпись документов

Депозиты

Управление пользователями

Управление точками

#### Подпись документов

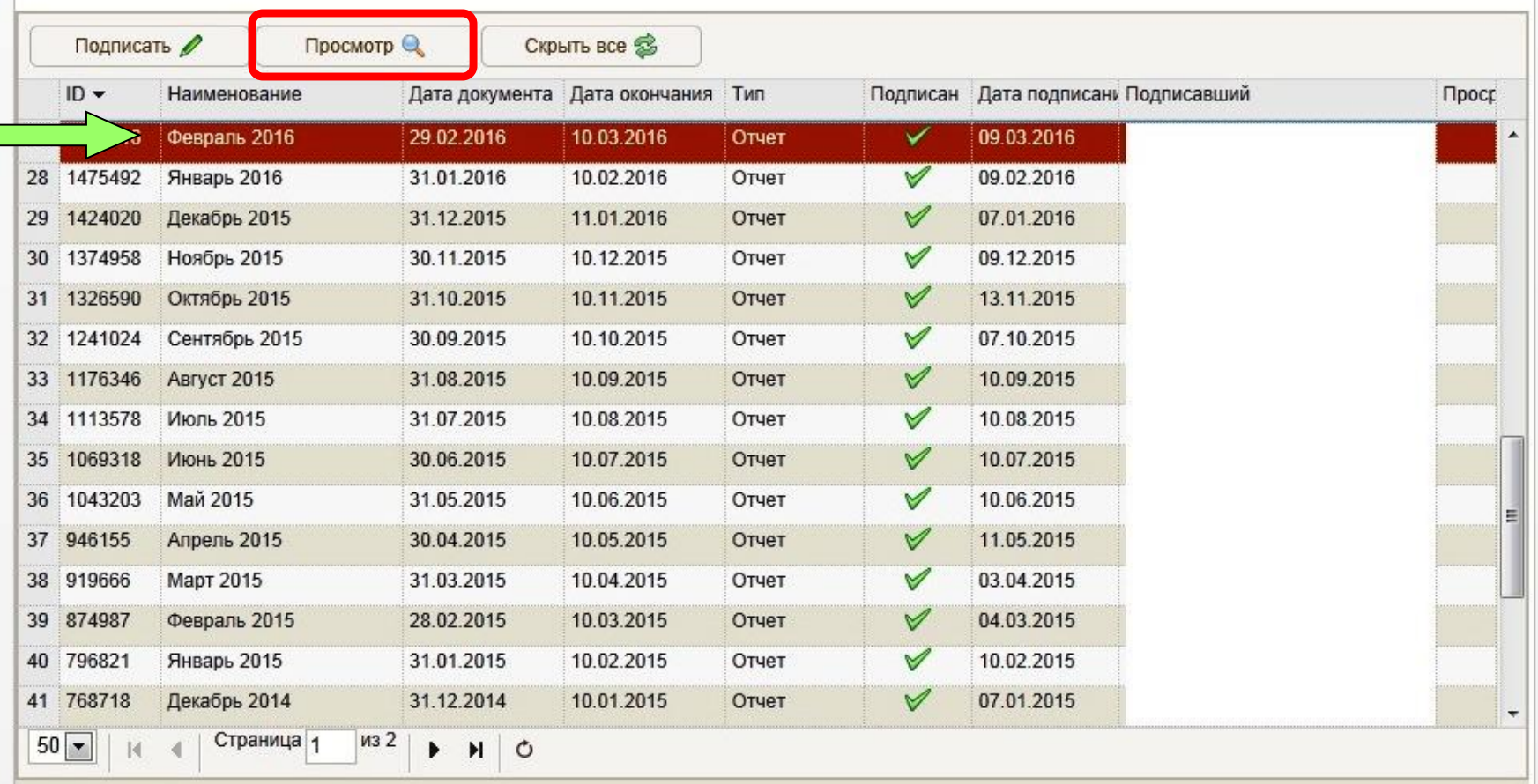

### **Раздел «Депозиты»**

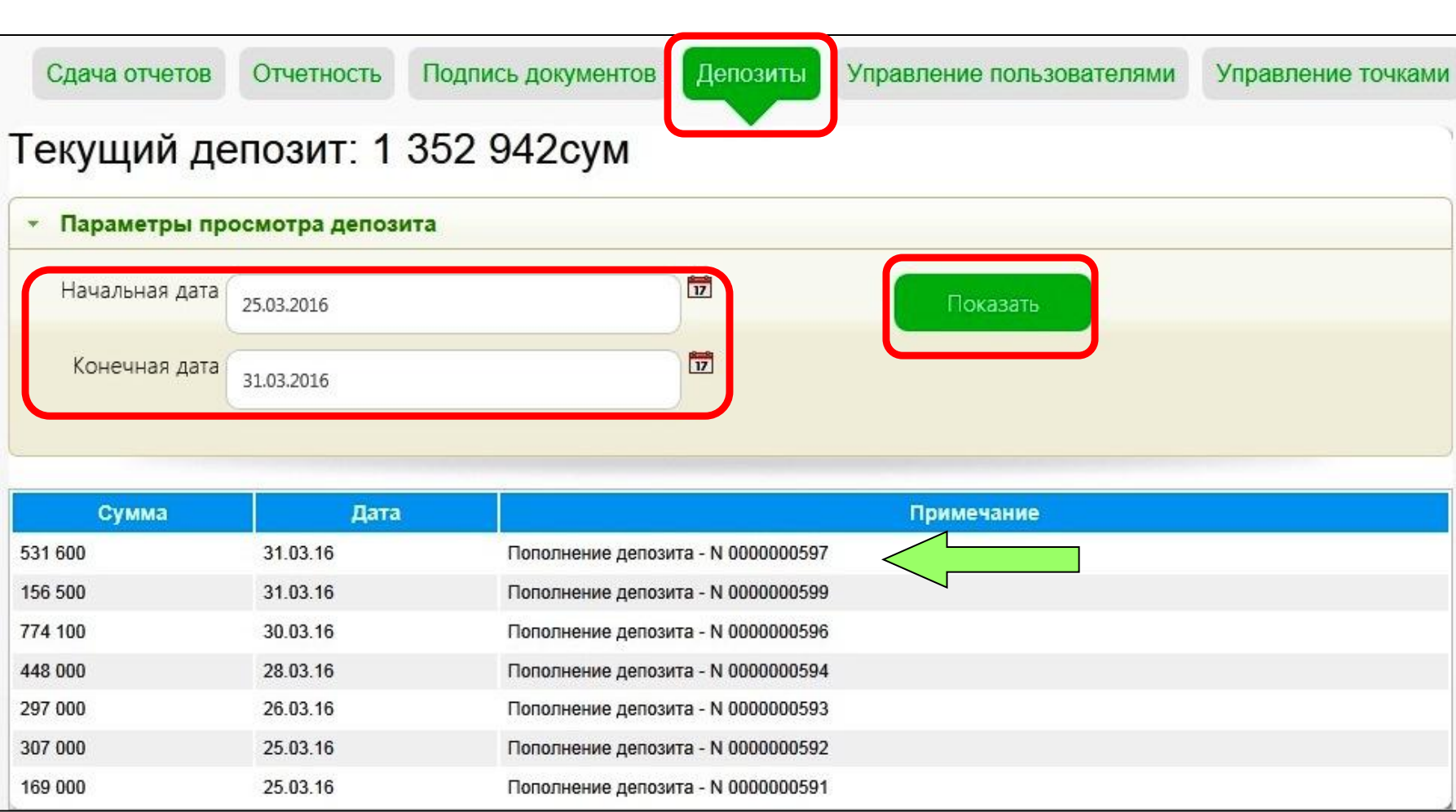

История пополнение депозита.

Информация с платёжных поручений.

# **Интерфейс bosh логин Раздел «Управление пользователями»**

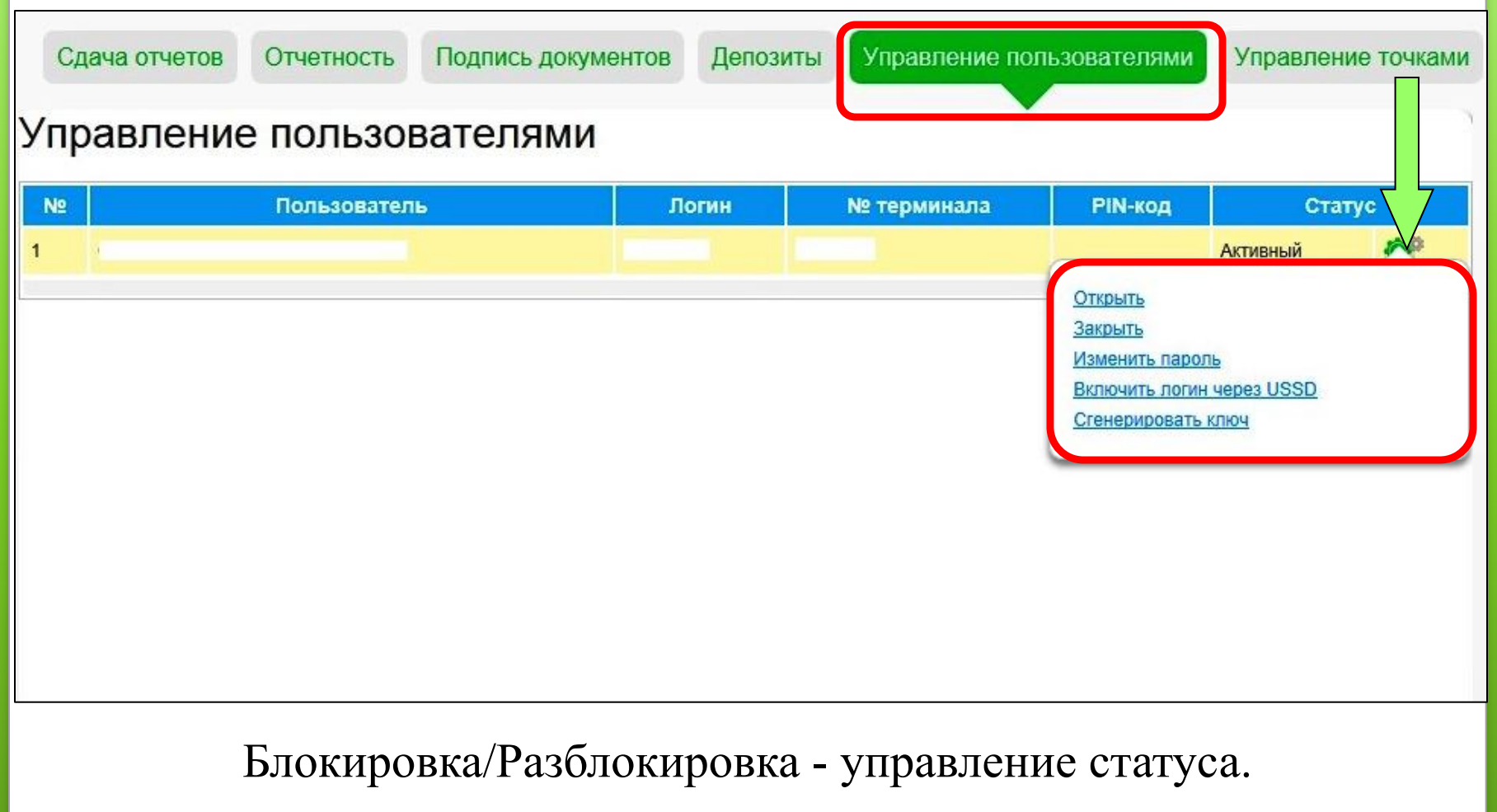

Изменить пароль основного логина.

#### **bosh логин Раздел «Документы»** Документы W<sub></sub> Заявление на отмену платежа от платежного агента (РУ) Новости W Заявление на отмену платежа от клиента (РУ) W<sub></sub> Заявление на отмену платежа от платежного агента (Узб) W <u> Заявление на отмену платежа от клиента (Узб)</u> Документ

Чтобы отменить ошибочный платёж, нужно воспользововшись формой, заполнить заявление и прилагая информационный чек отправить электронно на почту **hat@paynet.uz.**

Отмена ошибочных платёжей возможно в течении текущего месяца, при условии если эта сумма имеется на балансе.

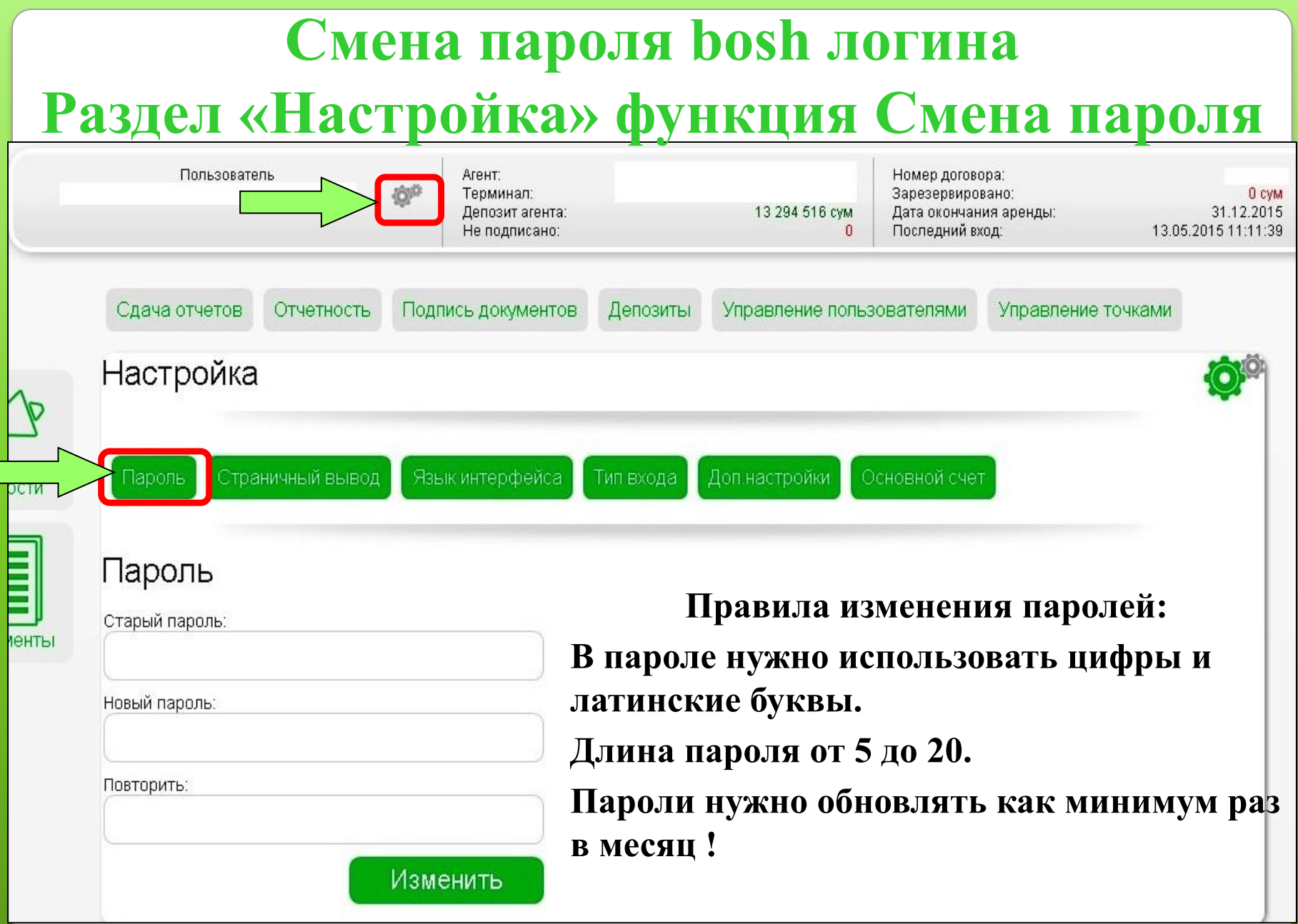

# **Приём платежей от клиентов по различным услугам.**

Через платёжную сеть PAYNET пополняются счета только физических лиц (населения).

Корпоративные счета юридических лиц (фирм) не пополняются. Так как юридические лица (фирмы) пополняют свои счета, балансы по перечислению.

Минимальная сумма оплаты 500 сум.

Максимальная сумма оплаты единаразово 500 000 сум.

Если клиенту нужно пополнить счёт более максимальный, то оплату нужно разделить на разные суммы не более 500 000 сум.

# **Интерфейс программы «FlagShip»**

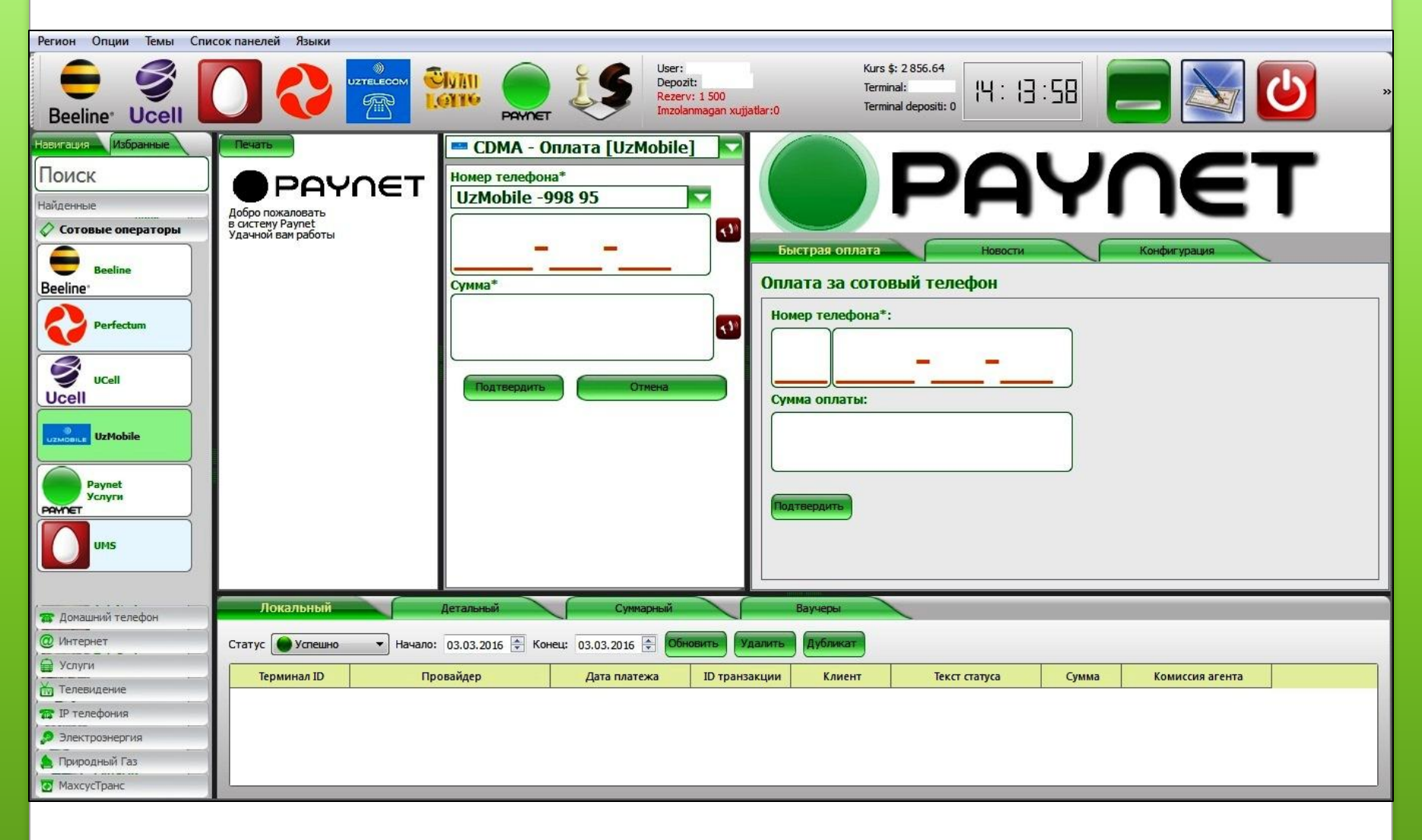

# **Разделы программы «FlagShip»**

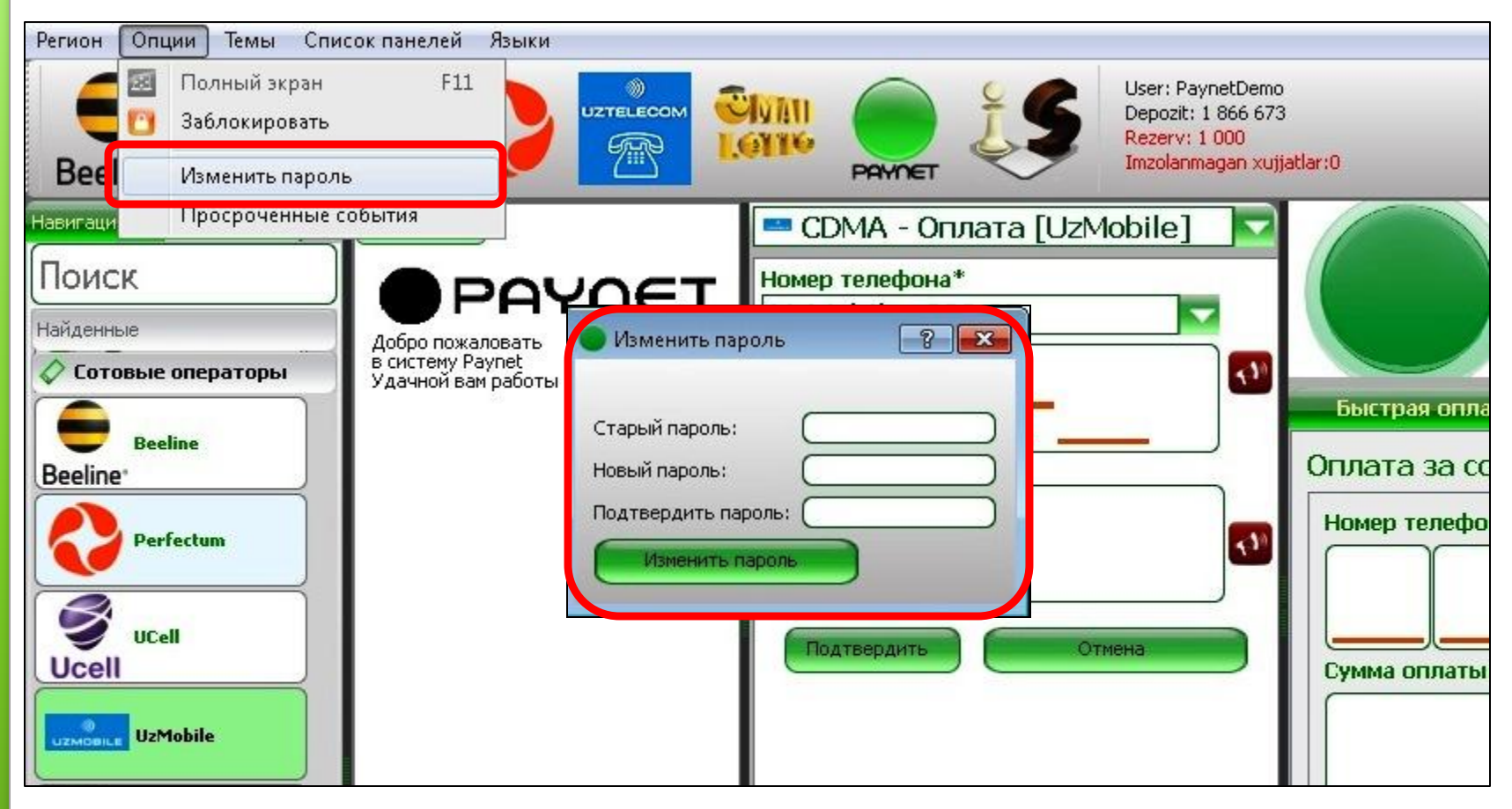

#### **Опция – изменить пароль**

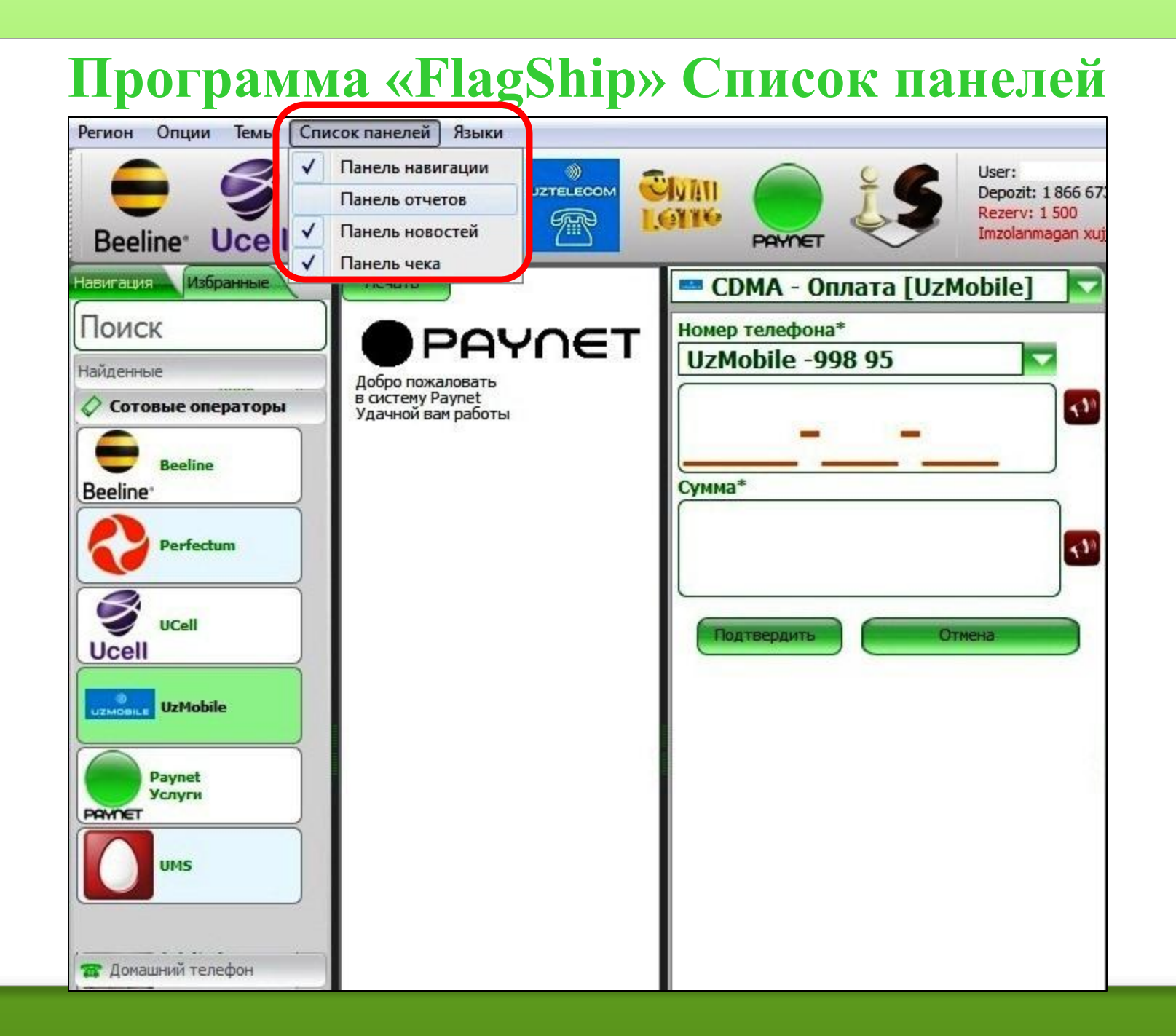

#### **Программа «FlagShip» Язык интерфейса**

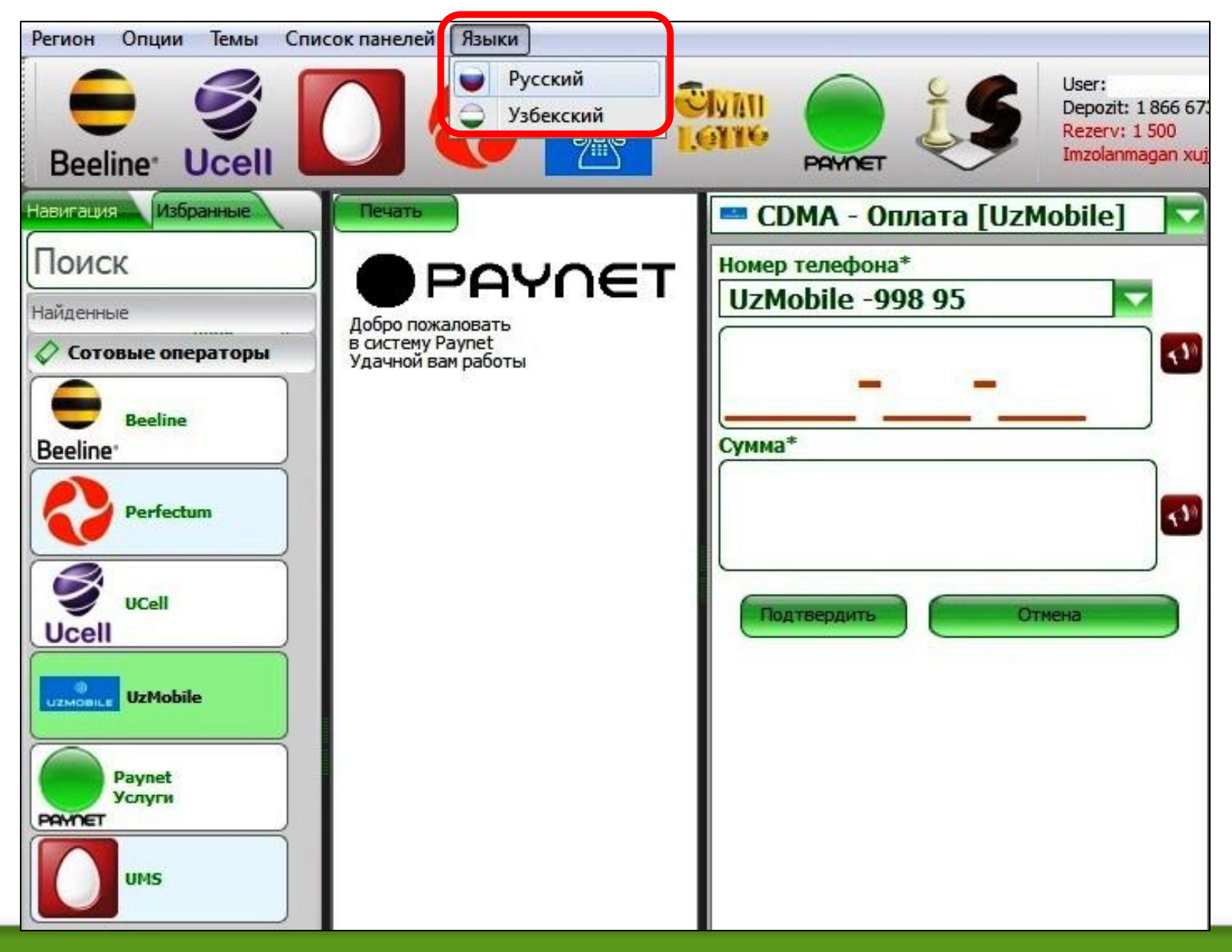

# **Разделы программы «FlagShip»**

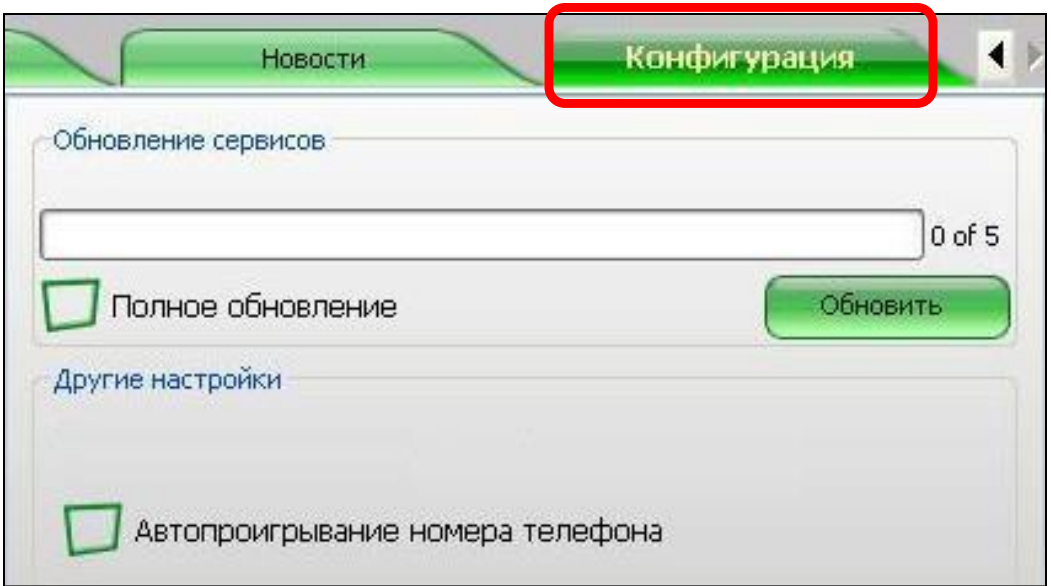

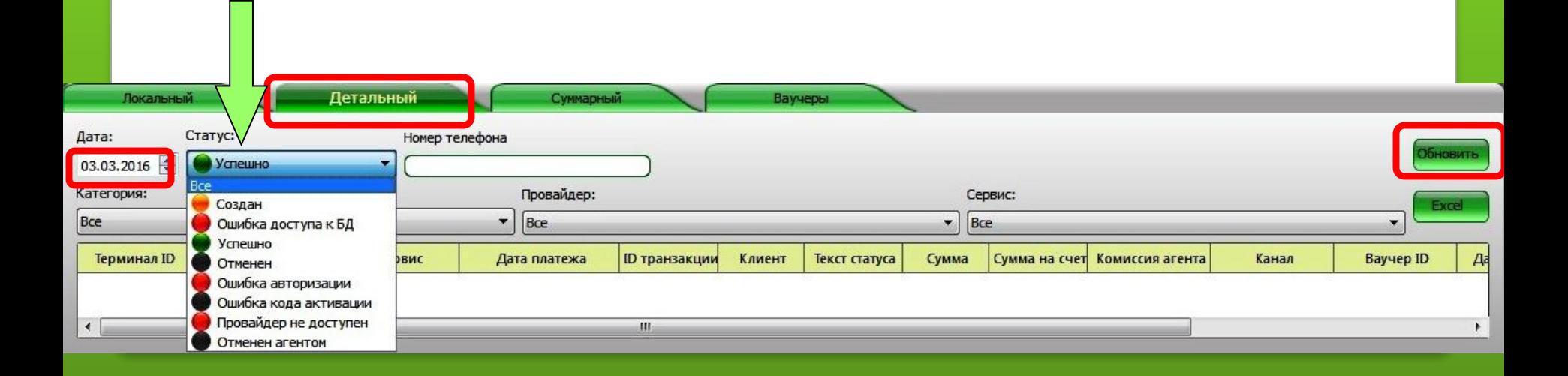

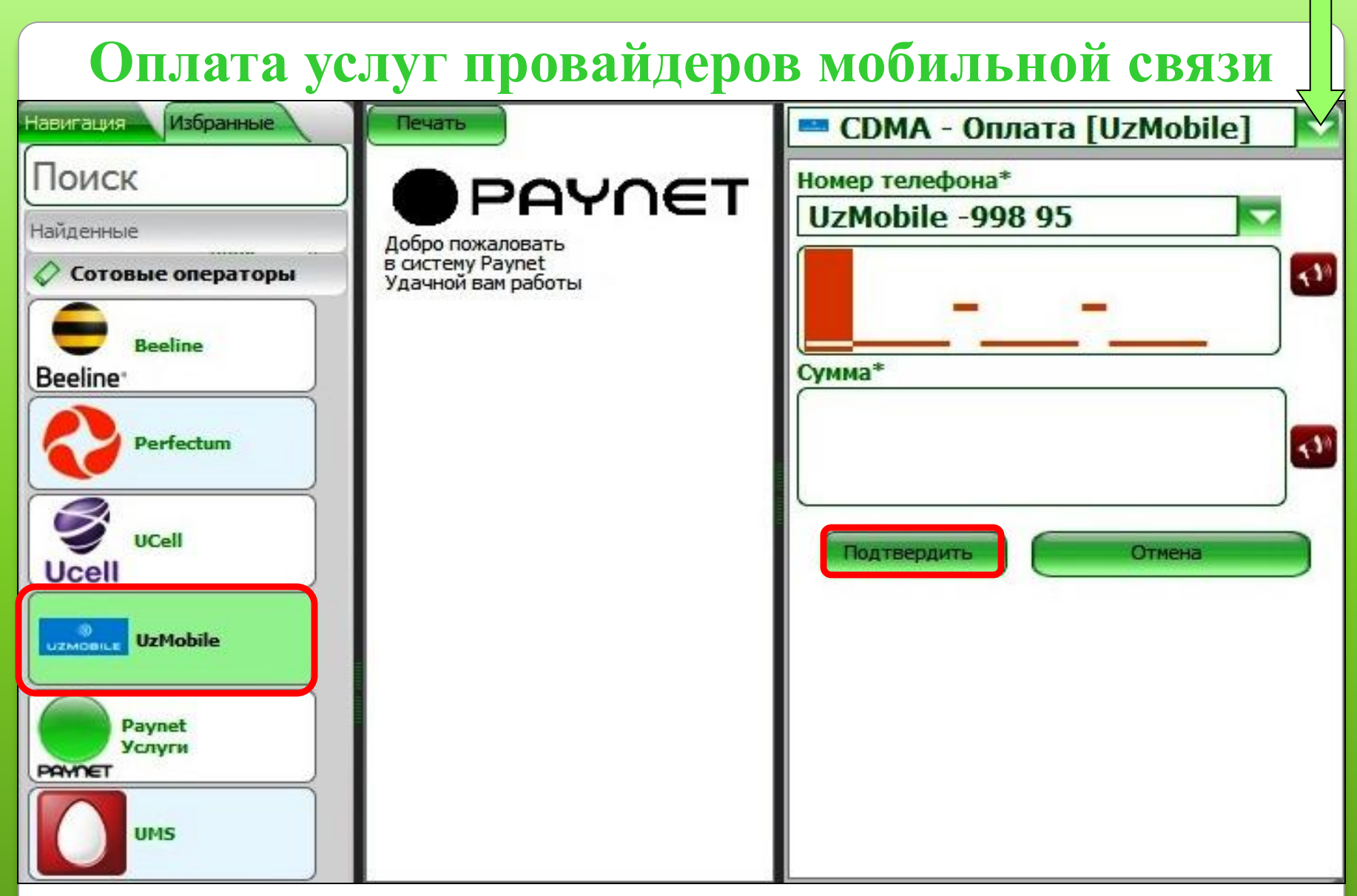

**Выбрав провайдер и соответствующий код,**

**нужно ввести 7-значный номер мобильного телефона и сумму оплаты.**

## **«UMS» интернет пакеты**

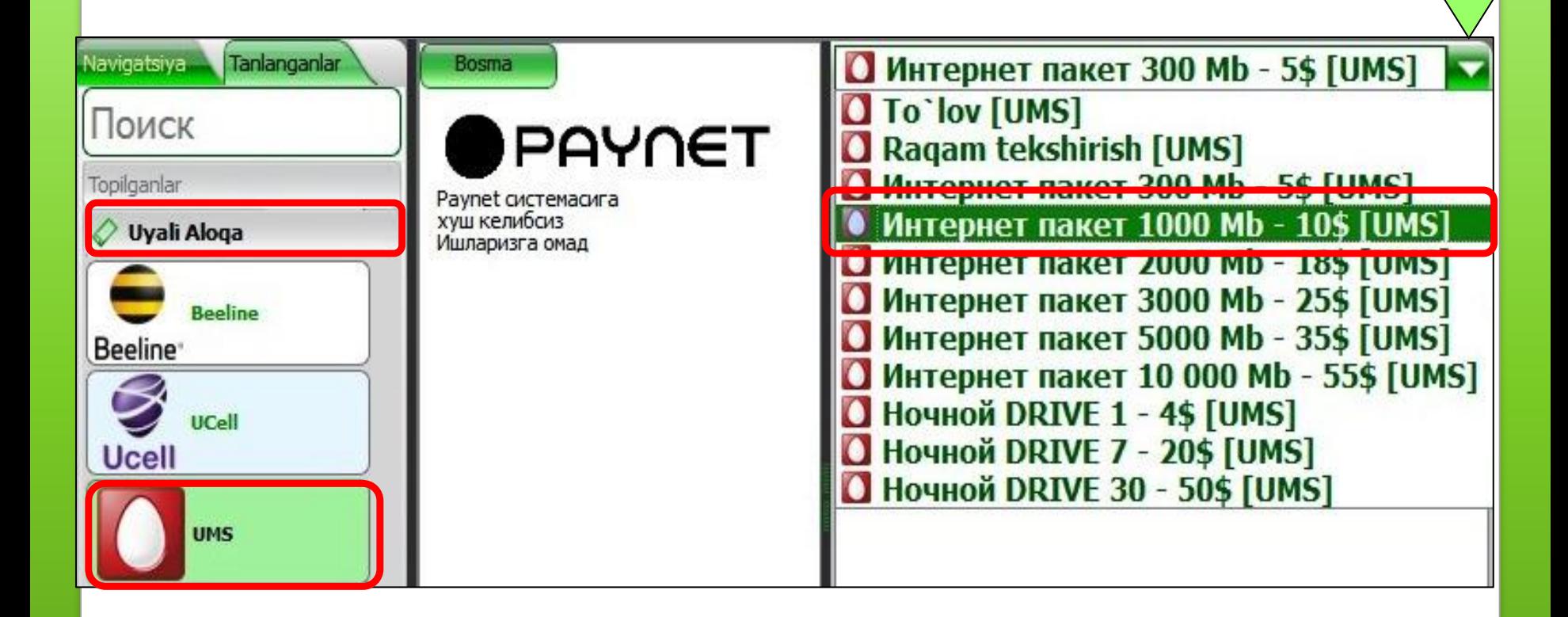

### **«UMS» интернет пакеты**

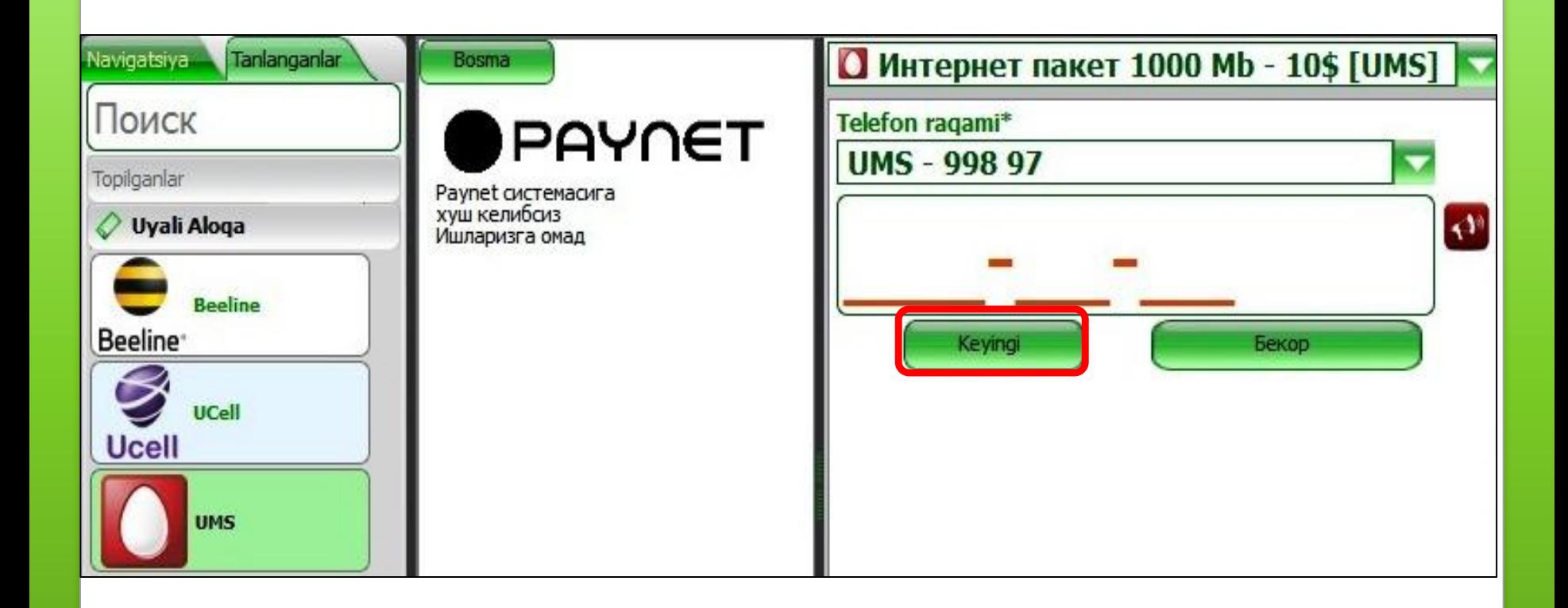

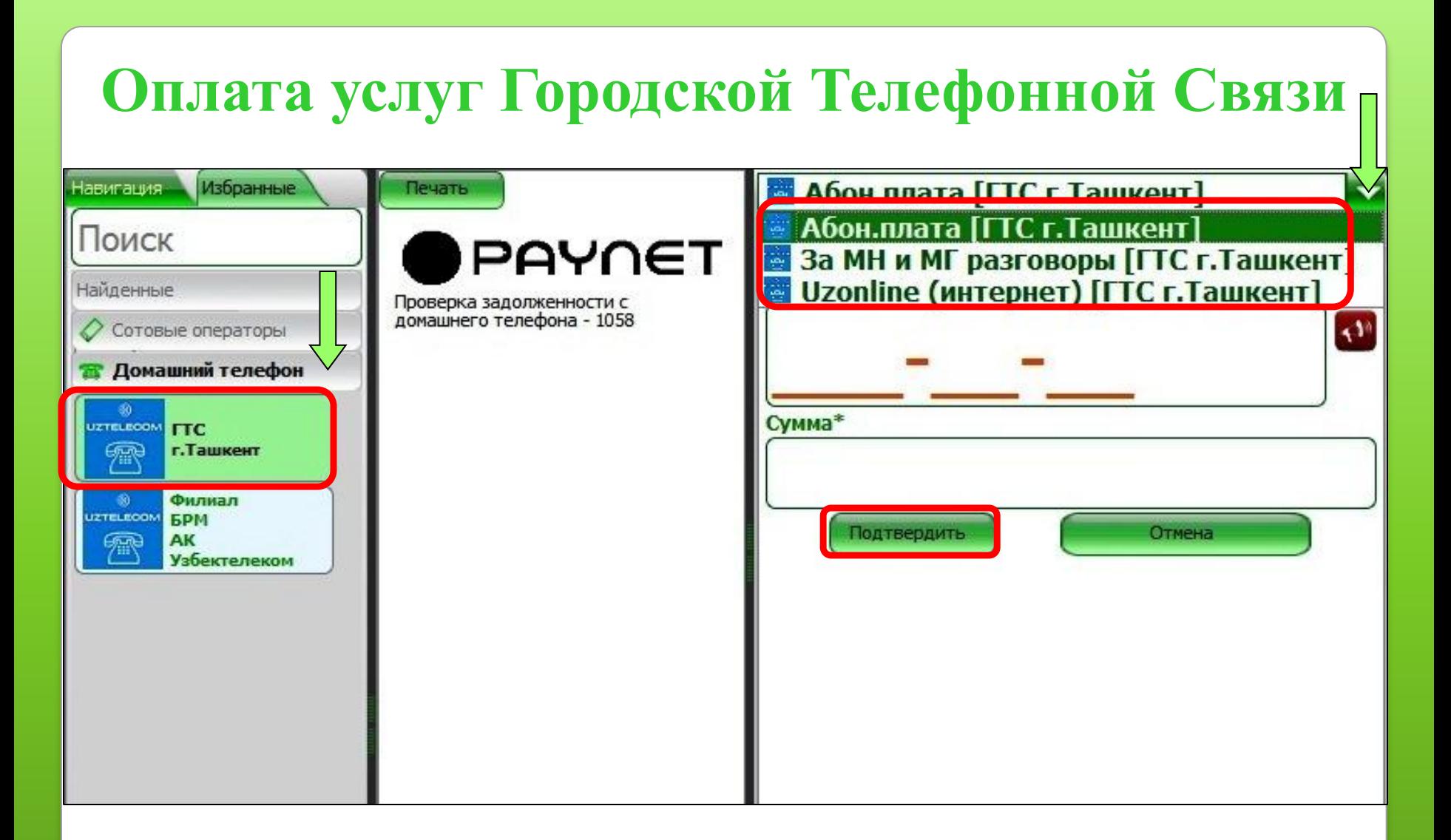

**Выбрав нужный город (область) и направление нужно ввести номер домашнего телефона и сумму оплаты.**

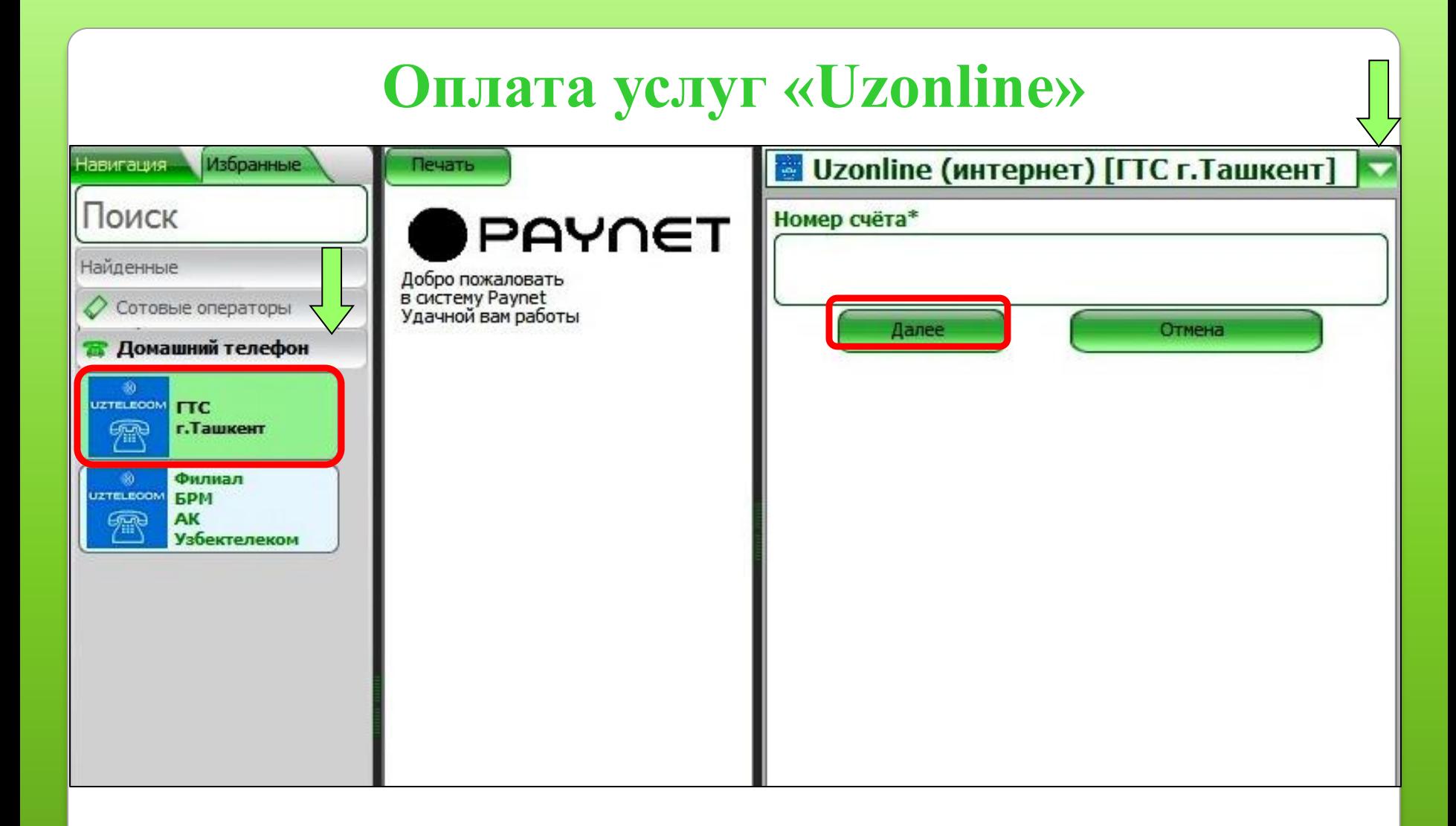

**Для оплаты нужно ввести номер договора клиента и сумму оплаты.**

**Поставщик услуг домашнего ADSL и оптика волоконного интернета.**

## **Раздел Интернет провайдеры**

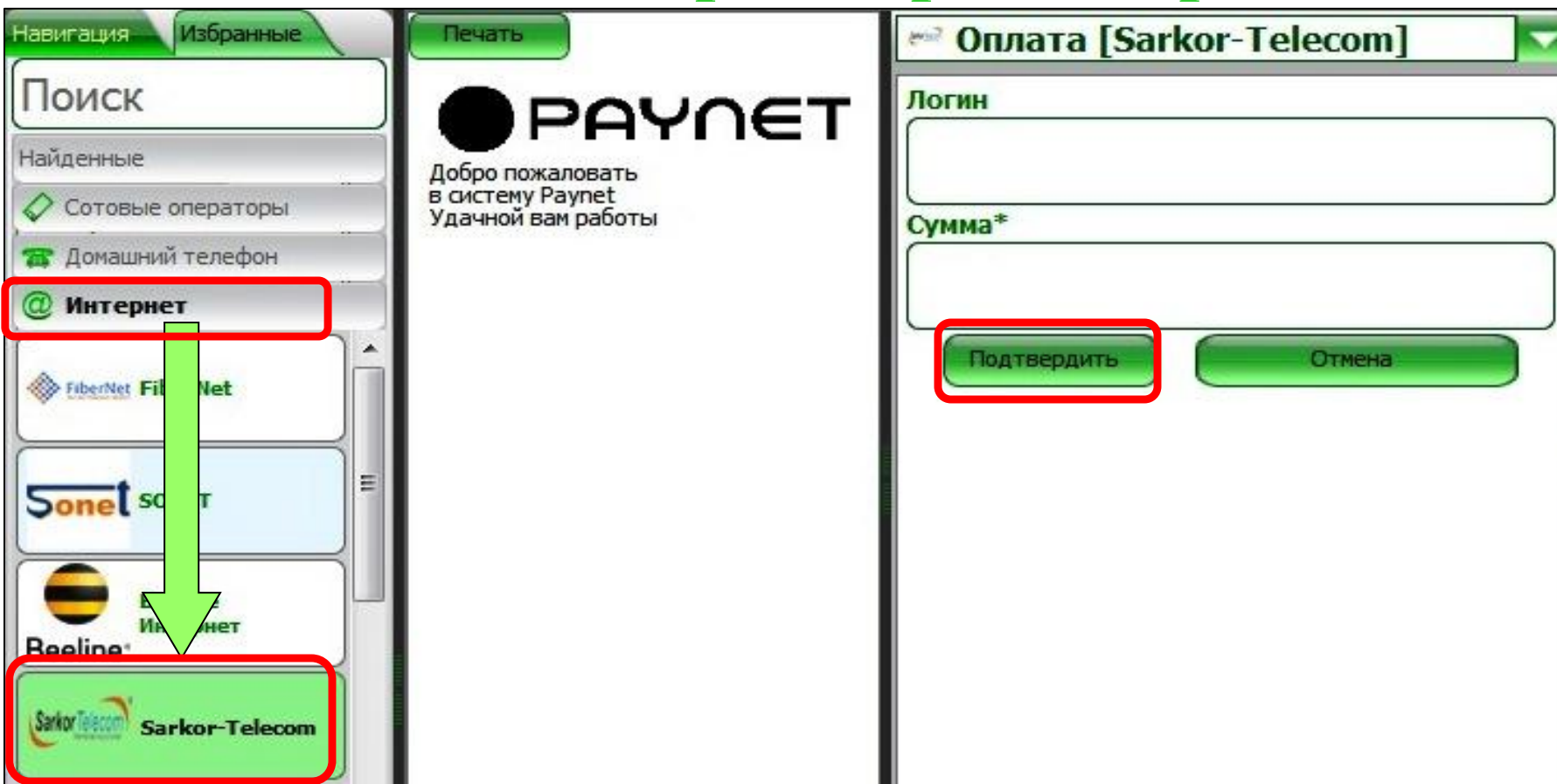

**SARKOR TELECOM, FIBERNET, TPS, ISTV, BEELINE INTERNET, SHARQ TELECOM, COMNET ONLINE. Для оплаты нужно ввести логин клиента.**

# **Оплата услуг «Evo»**

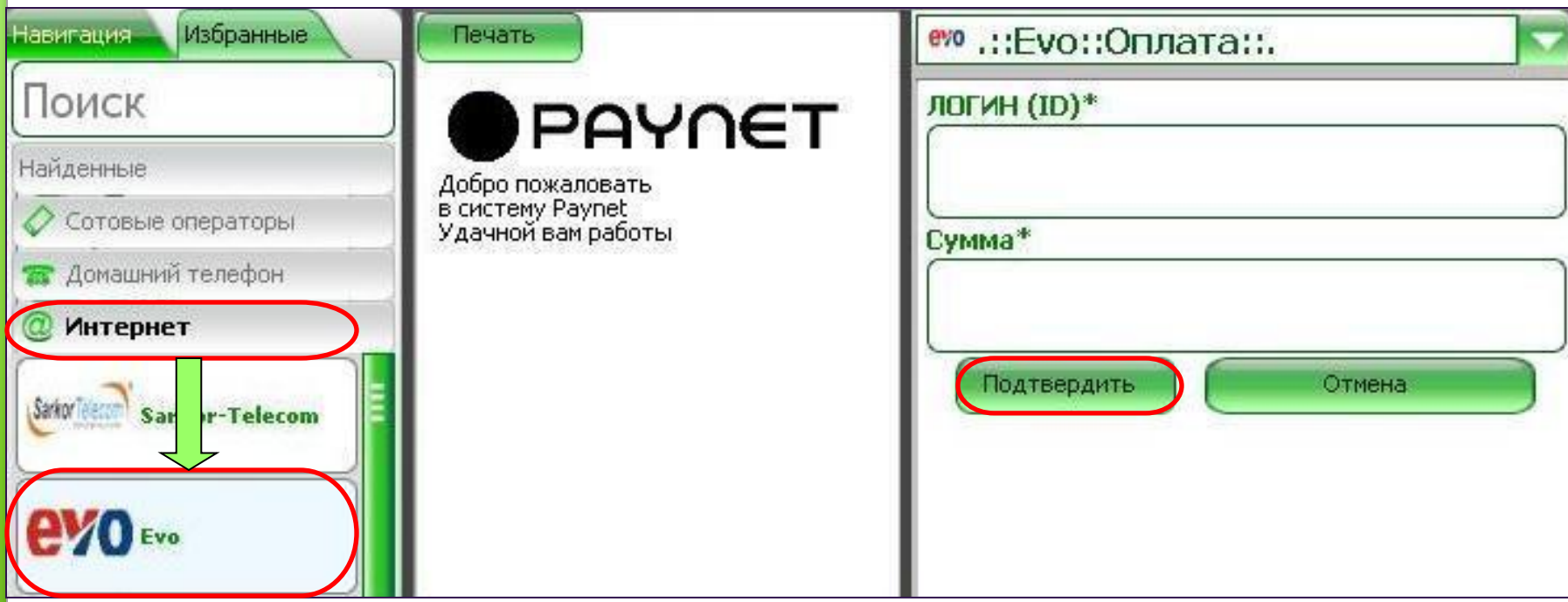

**Для оплаты нужно ввести основной счёт клиента и сумму оплаты.**

**Поставщик услуг домашнего без проводного WiMax интернета**

# **Оплата услуг «NetCity»**

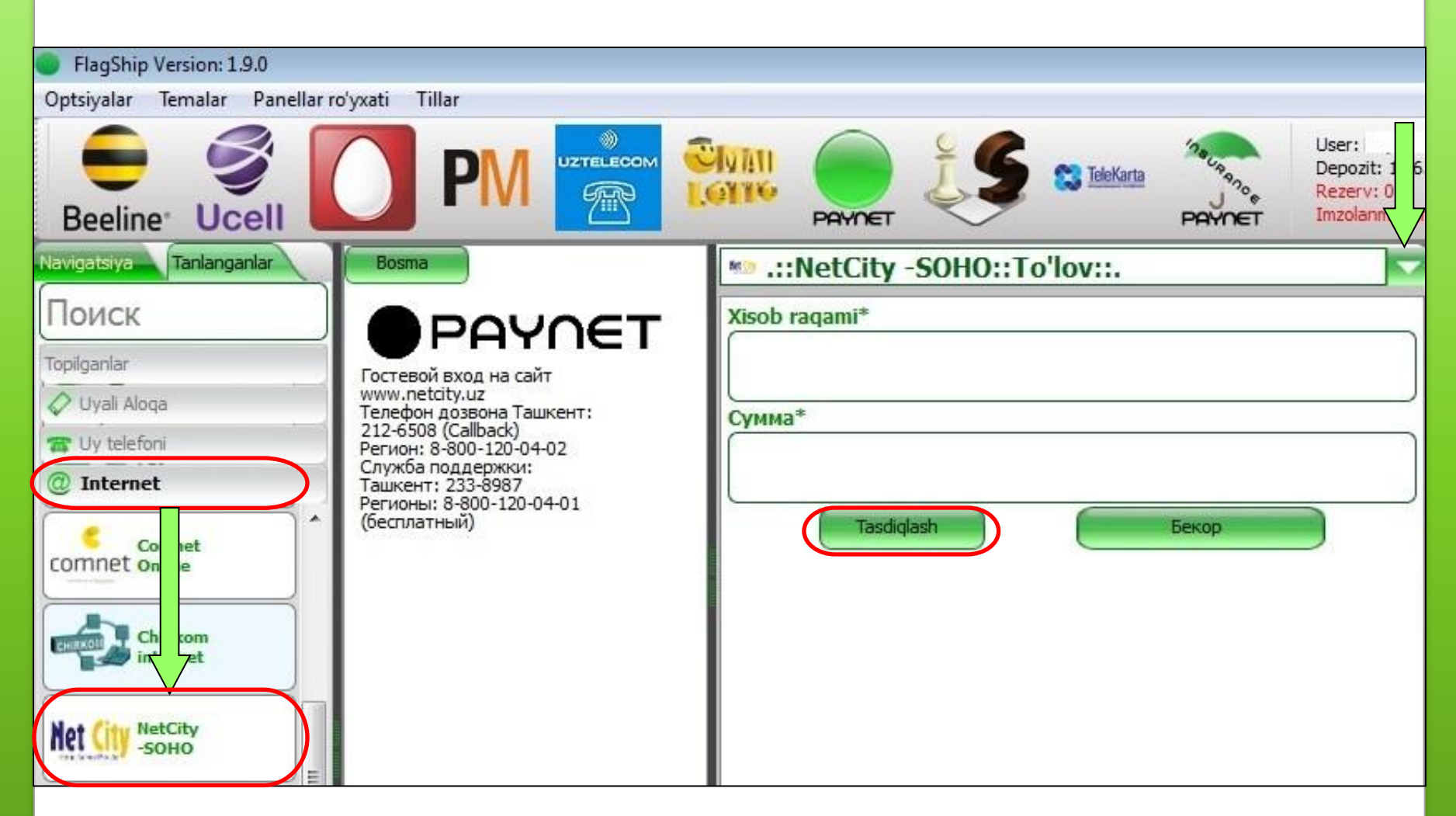

**Для оплаты нужно ввести номер счёта клиента и сумму оплаты. Поставщик услуг домашнего ADSL интернета.**

# **Оплата услуг «Skyline»**

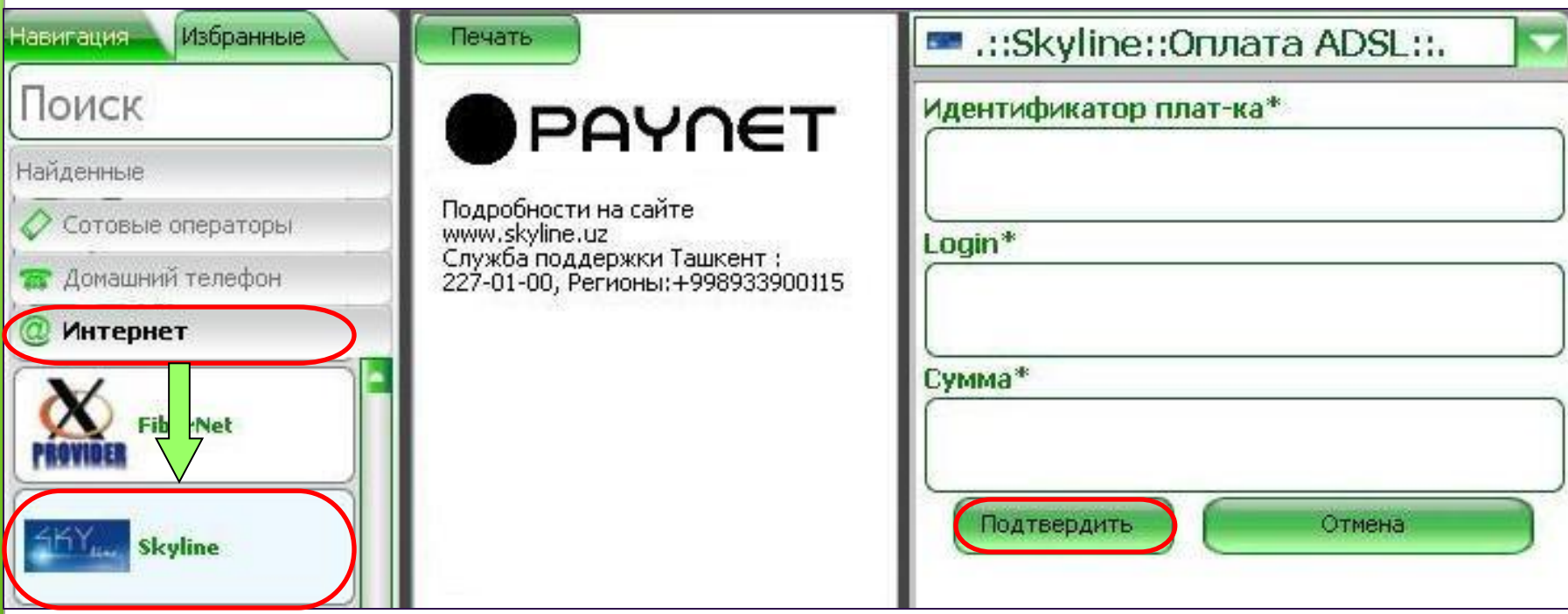

**Для оплаты нужно ввести номер домашнего телефона с кодом 99871, логин клиента и сумму оплаты.**

**Поставщик услуг домашнего ADSL и оптика волоконного интернета.**

# **«Международная IP-телефония» Продажа ПИН-кодов**

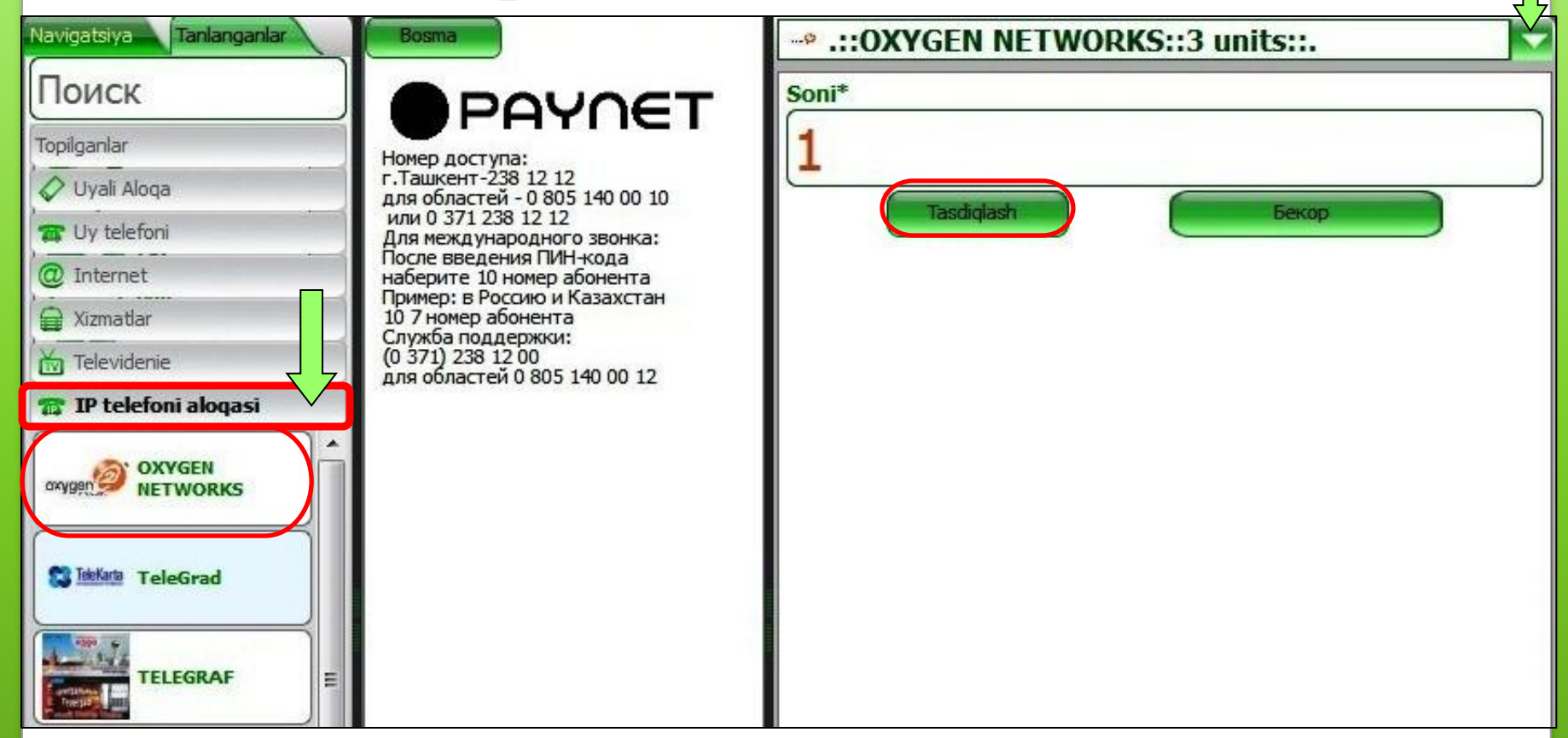

**Нужно выбрать провайдер и номинал, Ввести в строку количество, цифру 1(один), распечатывается ПИН-код в информационном чеке.**

# **Оплата услуг «Platinum Mobile»**

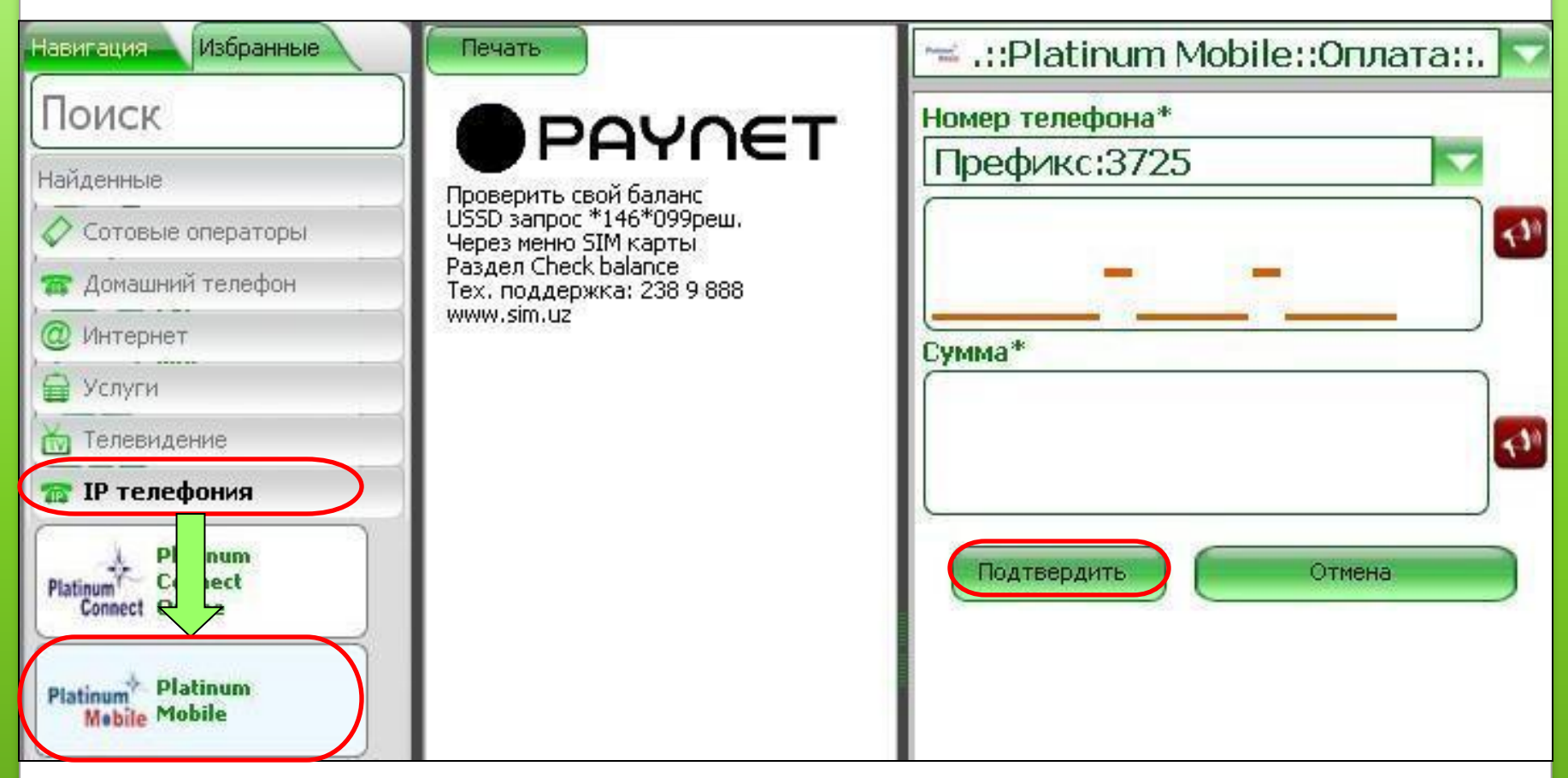

**«Platinum Mobile» предоставляет роуминговую сим-карту. Для оплаты нужно вести 7-значный номер мобильного телефона и сумму оплаты.**

## **Оплата услуг «Platinum Connect Online»**

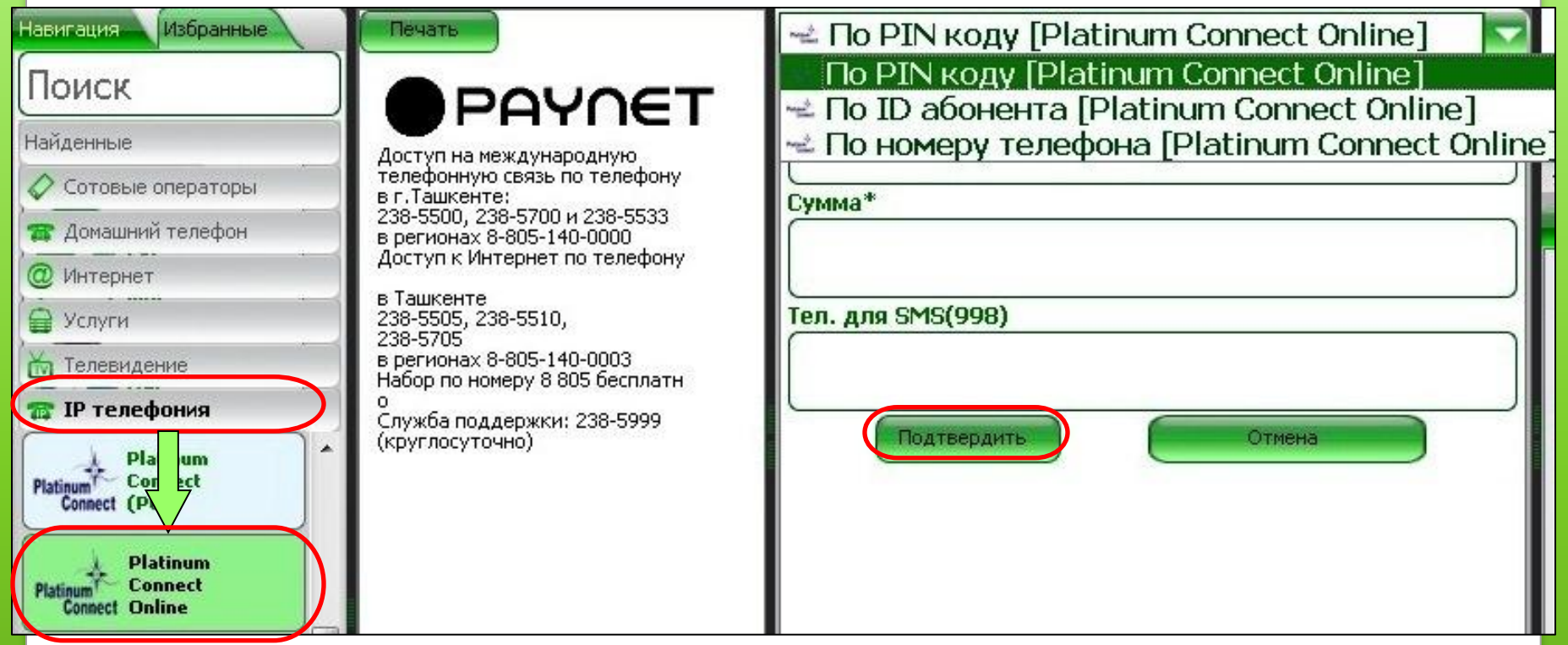

**Для оплаты нужно ввести одно из трёх:**

**PIN номер либо ID номер либо номер домашнего телефона и сумму платежа.**

**Поставщик услуг домашнего ADSL интернета**

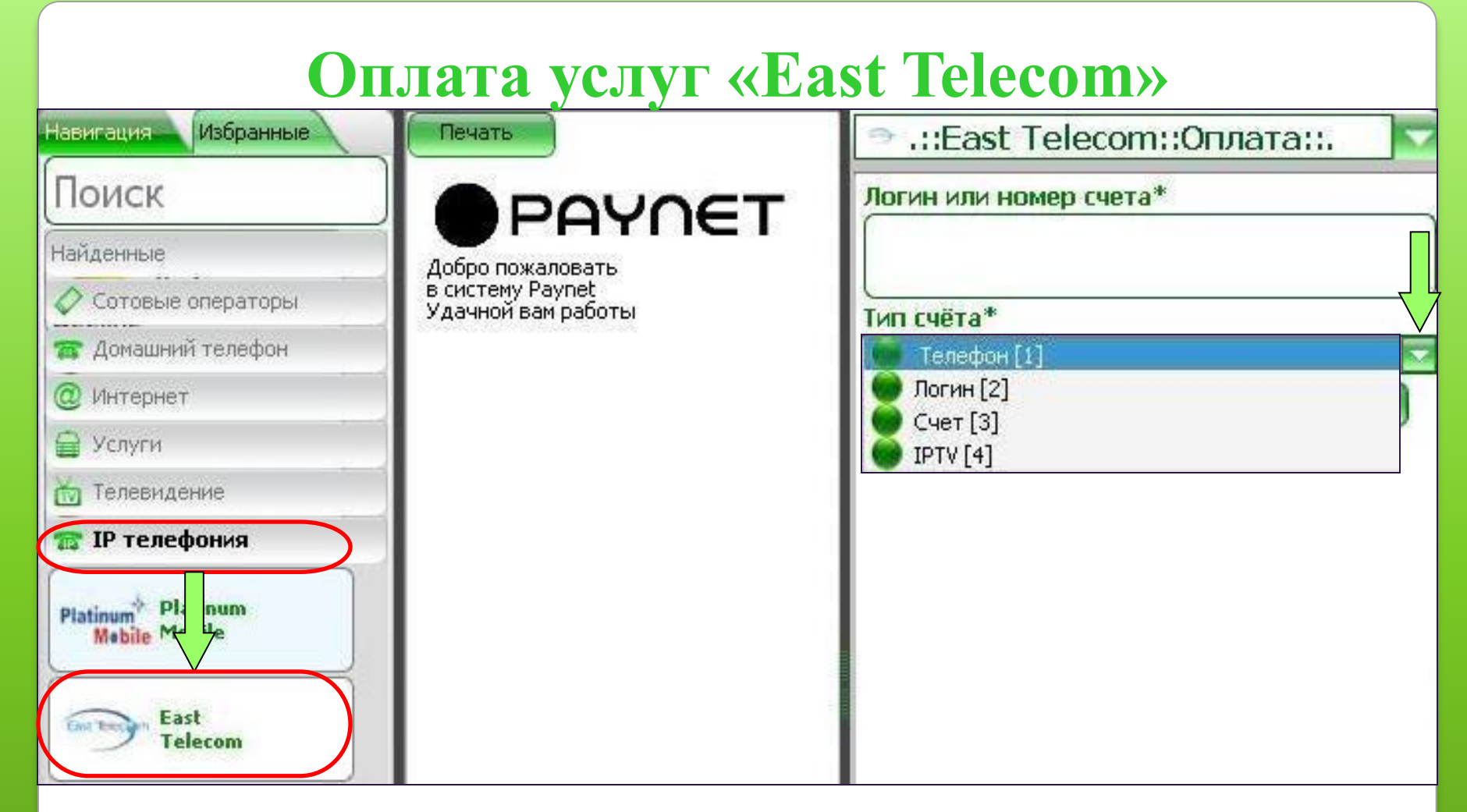

**Для оплаты выбрав тип счёта (вид услуги) нужно ввести номер домашнего телефона или логин. Поставщик услуг цифрового домашнего телефона, интернет и IPTV.**

# **Оплата «Электр энергия»**

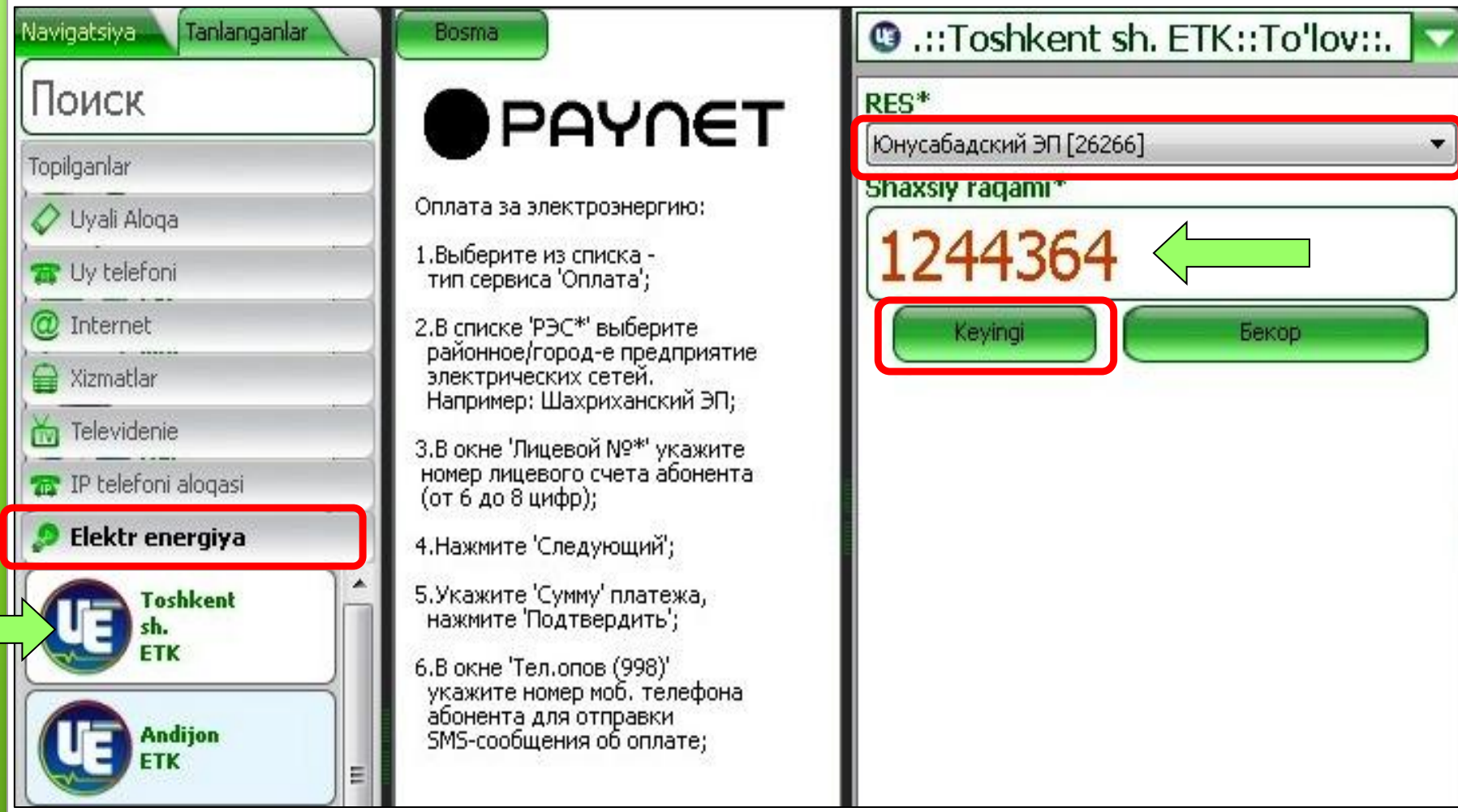

**Выбрав нужный регион и район, вводим 7-значный лицевой счёт клиента.**

# **Оплата «Электр энергия»**

Navigatsiva: Tanlanganlar

Поиск

Bosma

# **PAYNET**

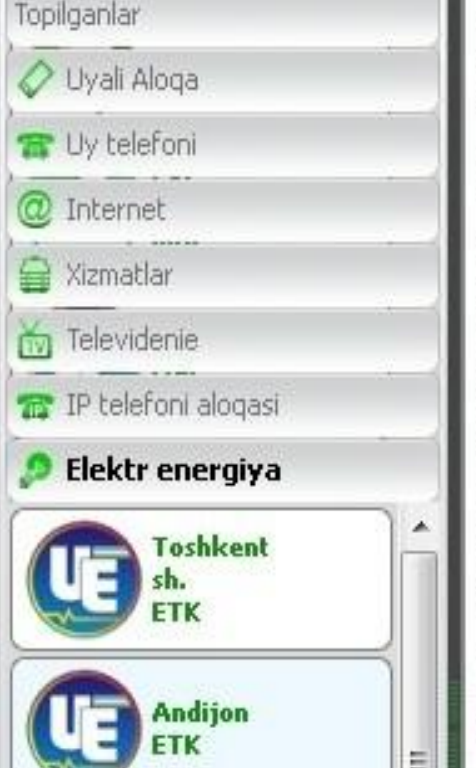

STIR: 999999999 Operator: Ташкент гор. ПЭС Xizmat turi: Проверка лиц. сче Ta To'lov vagti: 13.05.2015 16:01  $:19$ Terminal ragami: Chek raqami: 5525597325 Соато: 26266 Лицевой счёт: 1244364 ФИО: Адрес: ул. Юнусабад 3 кв-л, д OM: 2, KB.: 20 Сальдо: 33387.3 Тариф: 144.3 МФО РЕСа: 00423 X/R: 22604000900126958050 Bank: ТОШКЕНТ Ш., ИПОТЕКА-БАНК АТИБ МЕХНАТ ФИЛИАЛ Tulov turi: за электроэнергию население ИНН РЕСа: 201052490 Telefon ragami:

**O** .::Toshkent sh. ETK::To'lov::.

#### RES<sup>\*</sup>

Юнусабадский ЭП [26266]

Shaxsiy raqami\*

244364

#### Summa\*

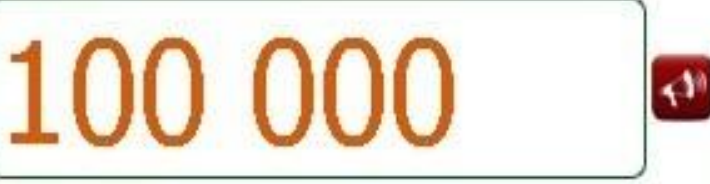

Бекор

Oldingi

Tasdiglash

**CTO THICAY CVM** 

**Проверяем адрес клиента, и**

**вводим сумму оплаты.**

Oxirai tulov: 23.02.2015 Последний платёж: 86580

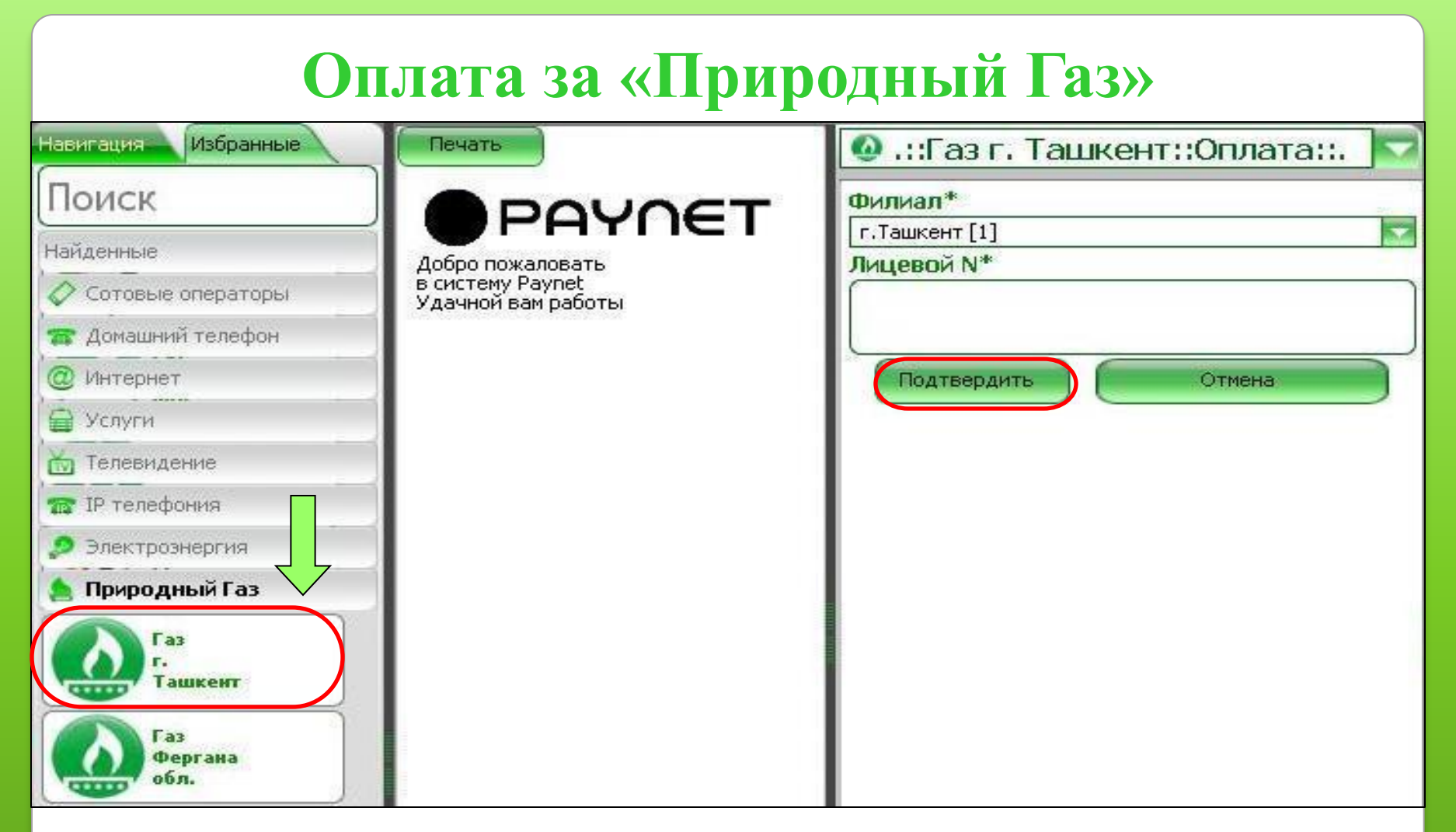

**Для оплаты выбрав нужный регион, нужно ввести последние 8чисел лицевого счёта клиента и сумму оплаты.**

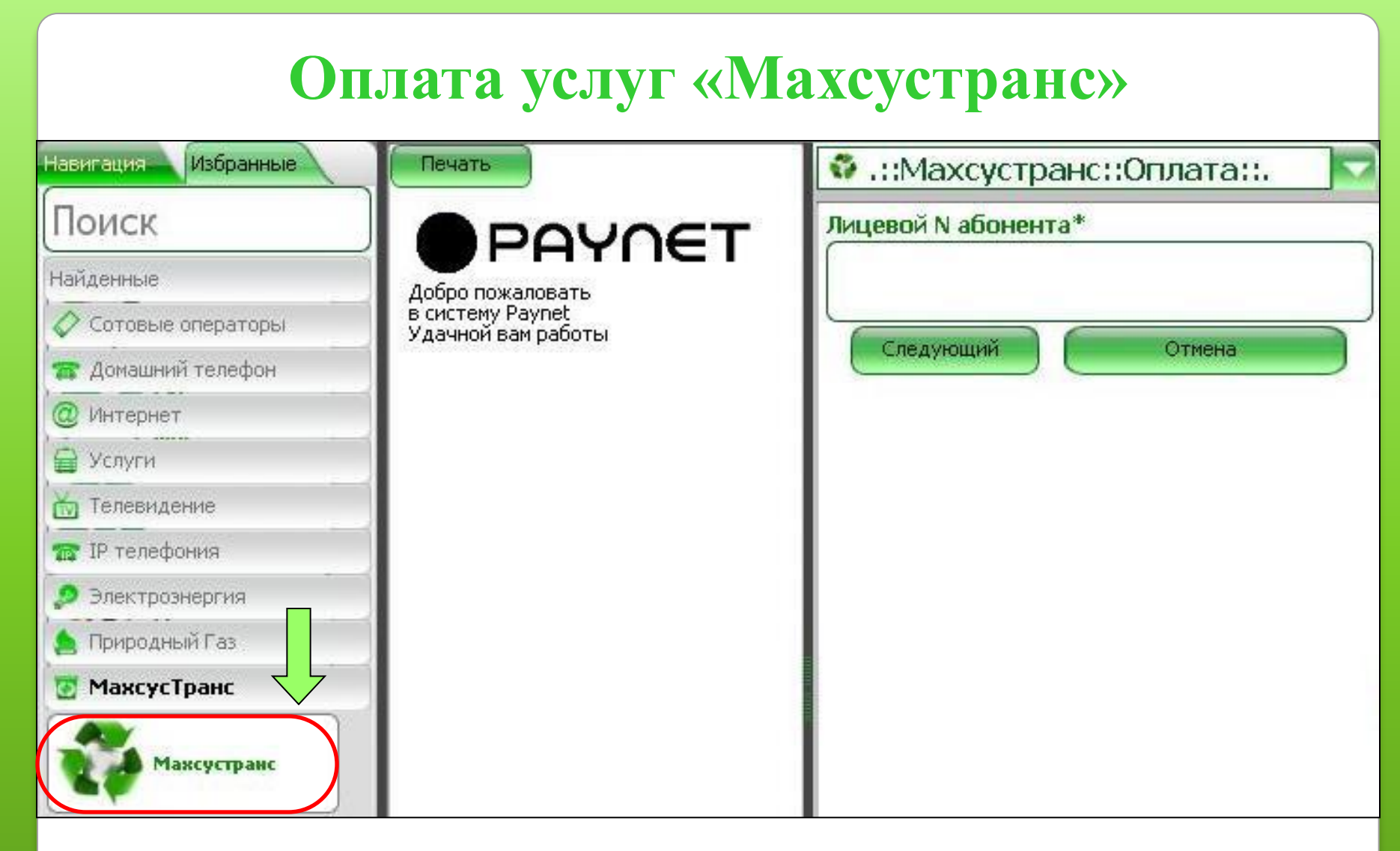

#### **Для оплаты нужно ввести лицевой счёт клиента.**

#### **Оплата услуг «UzDigital TV»** Избранные Навигация: Печать М.::UzDigitalTV::Оплата::. Поиск **ID пользователя\*** PAYNET Найденные Добро пожаловать в систему Paynet Сотовые операторы Удачной вам работы Следующий Отмена Домашний телефон Интернет • Услуги Телевидение **UzDigitalTY**

**Оплата через личный номер клиента.**

**Поставщик услуг цифрового телевидение.**

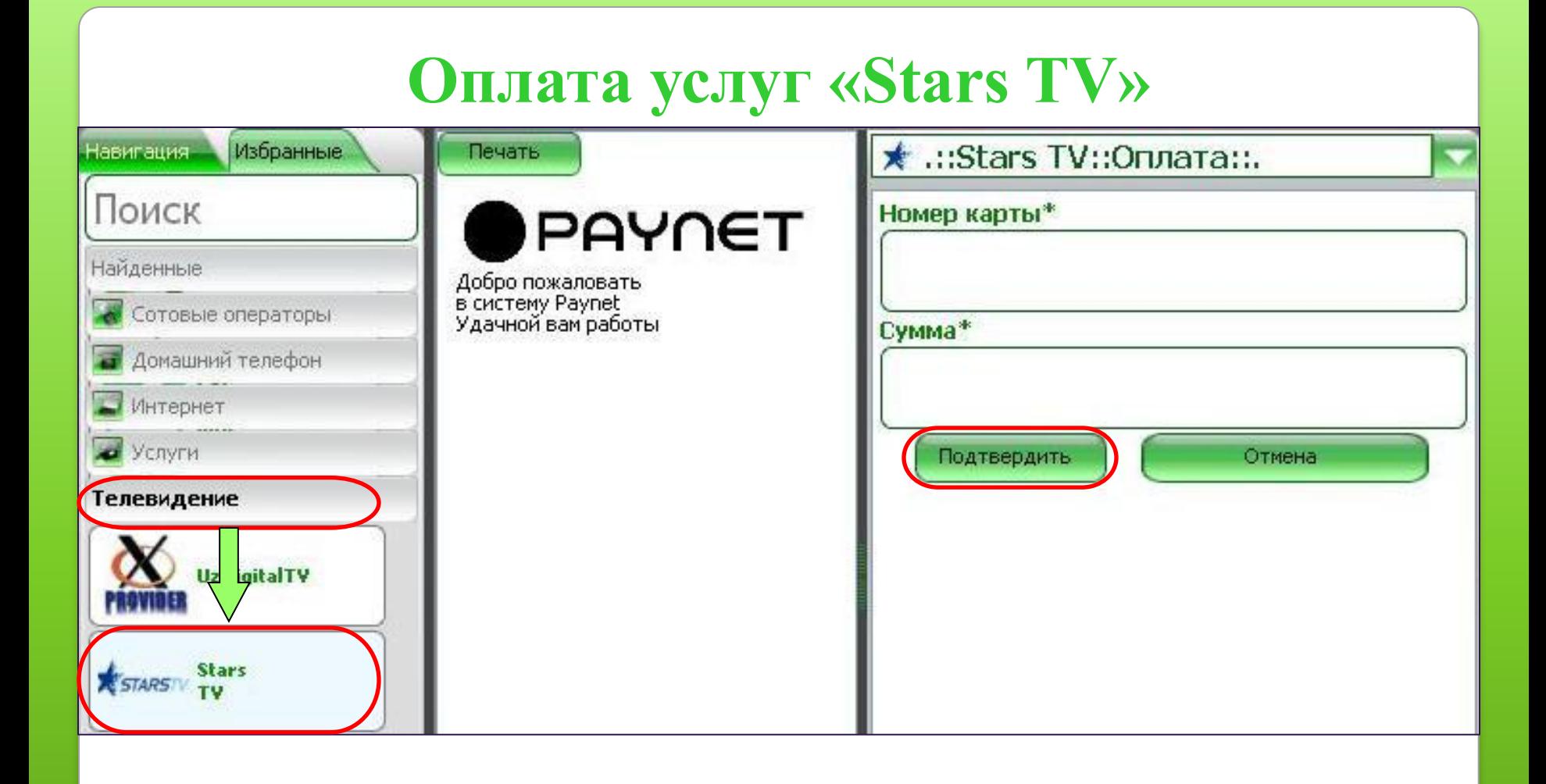

**Для оплаты нужно ввести номер смарт-карты клиента и сумму платежа**

**Поставщик услуг цифрового телевидение.**

## **Оплата услуг «Mediabay.uz»**

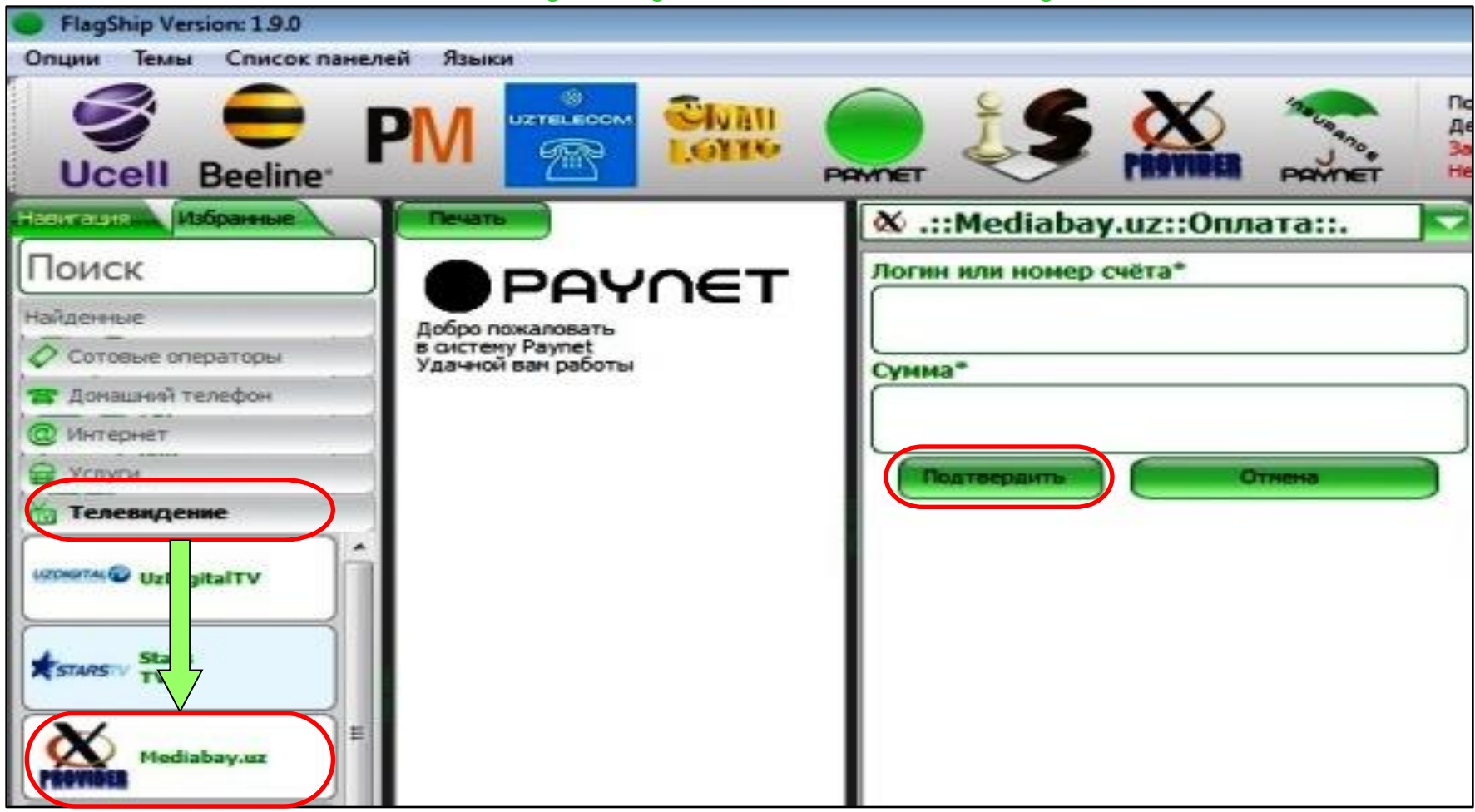

**Для оплаты нужно ввести ID номер клиента и сумму платежа. Поставщик услуг Интернет онлайн телевидения.**

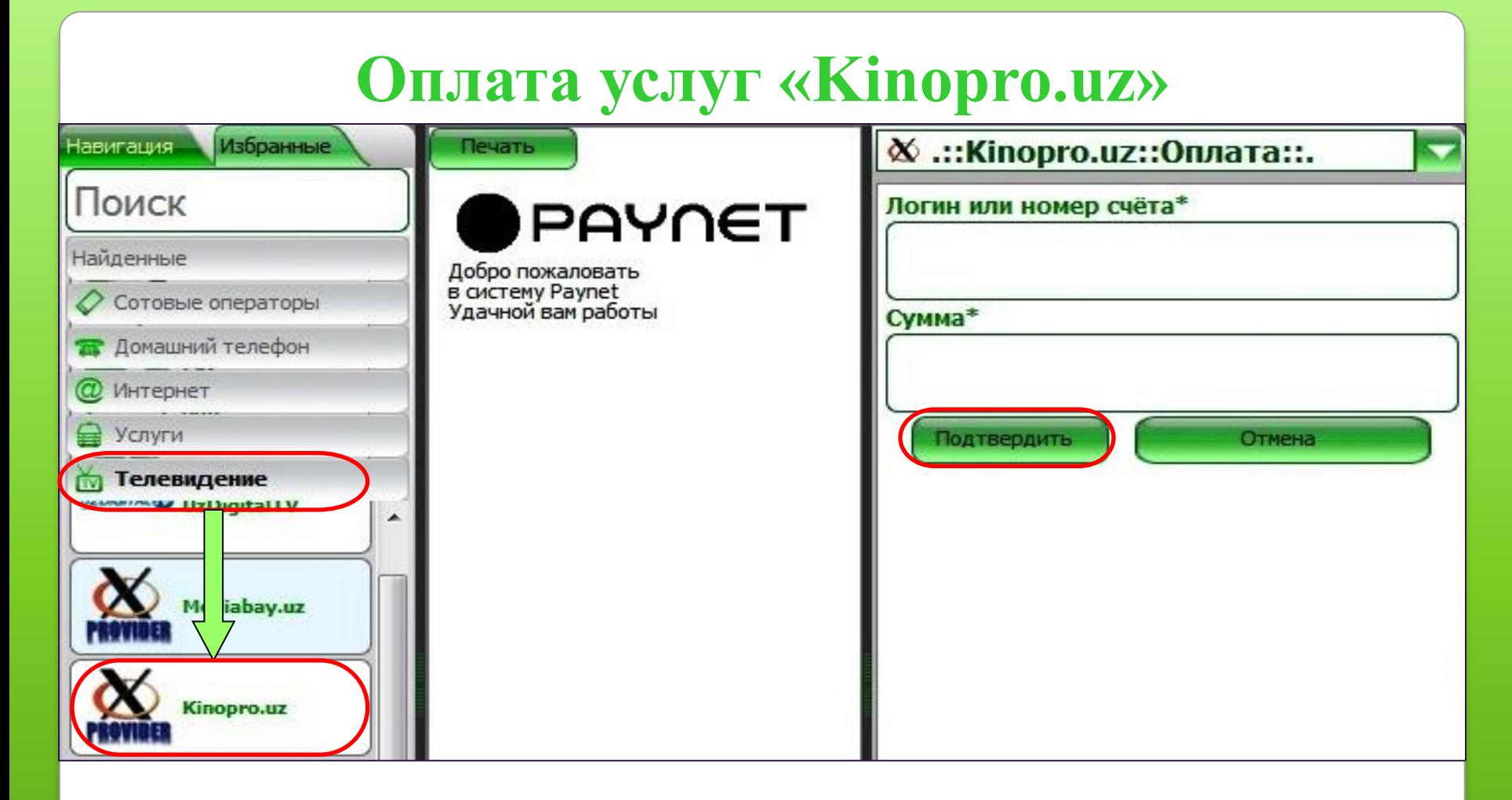

**Для оплаты нужно ввести ID номер клиента и сумму платежа.**

**Возможность онлайн просмотра фильмов и сериалов.**

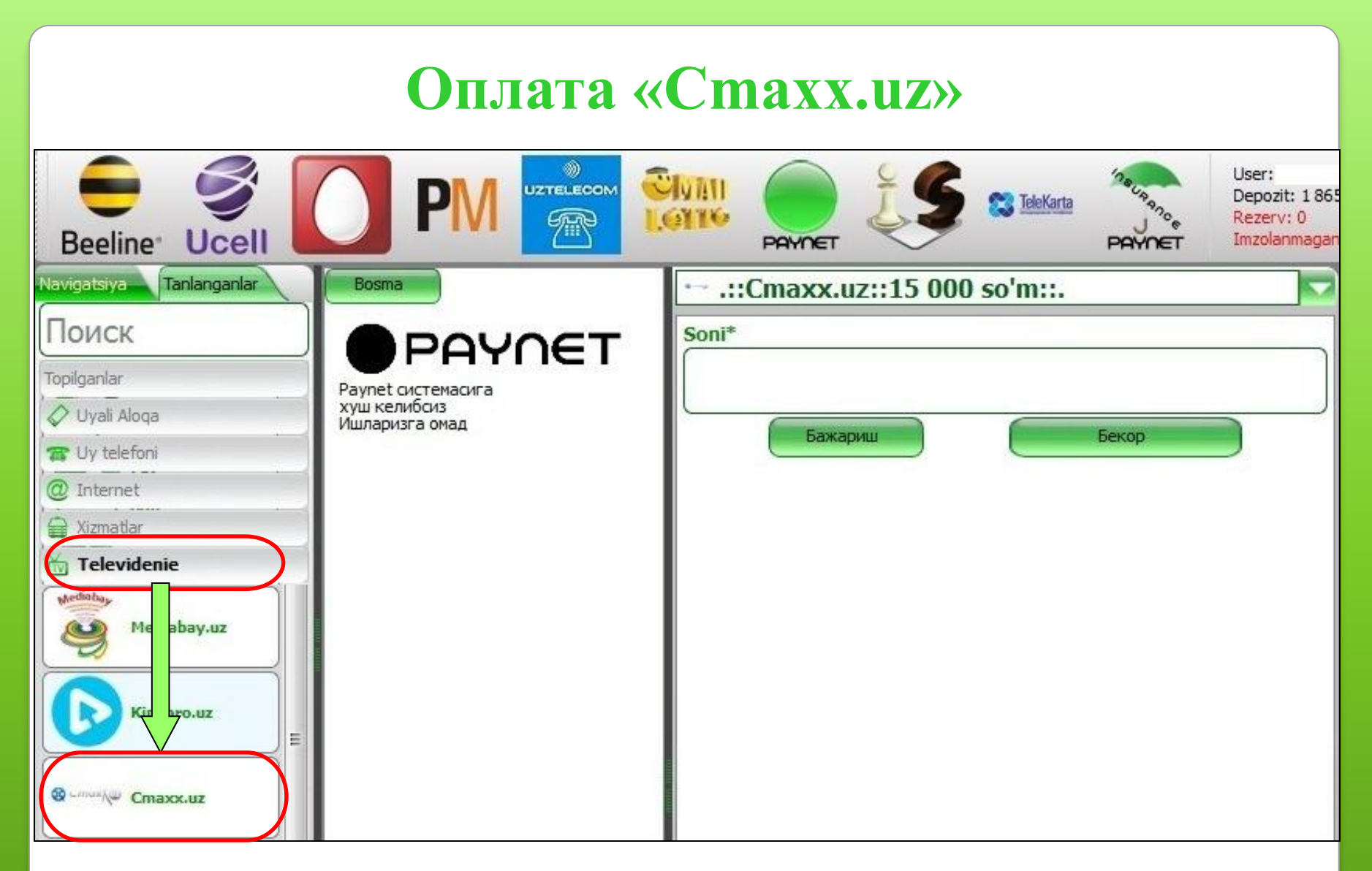

**Нужно выбрать номинал и ввести в строку количество цифру 1. Распечатывается ПИН-код в информационном чеке.**

# **Оплата услуг «Tom.uz»**

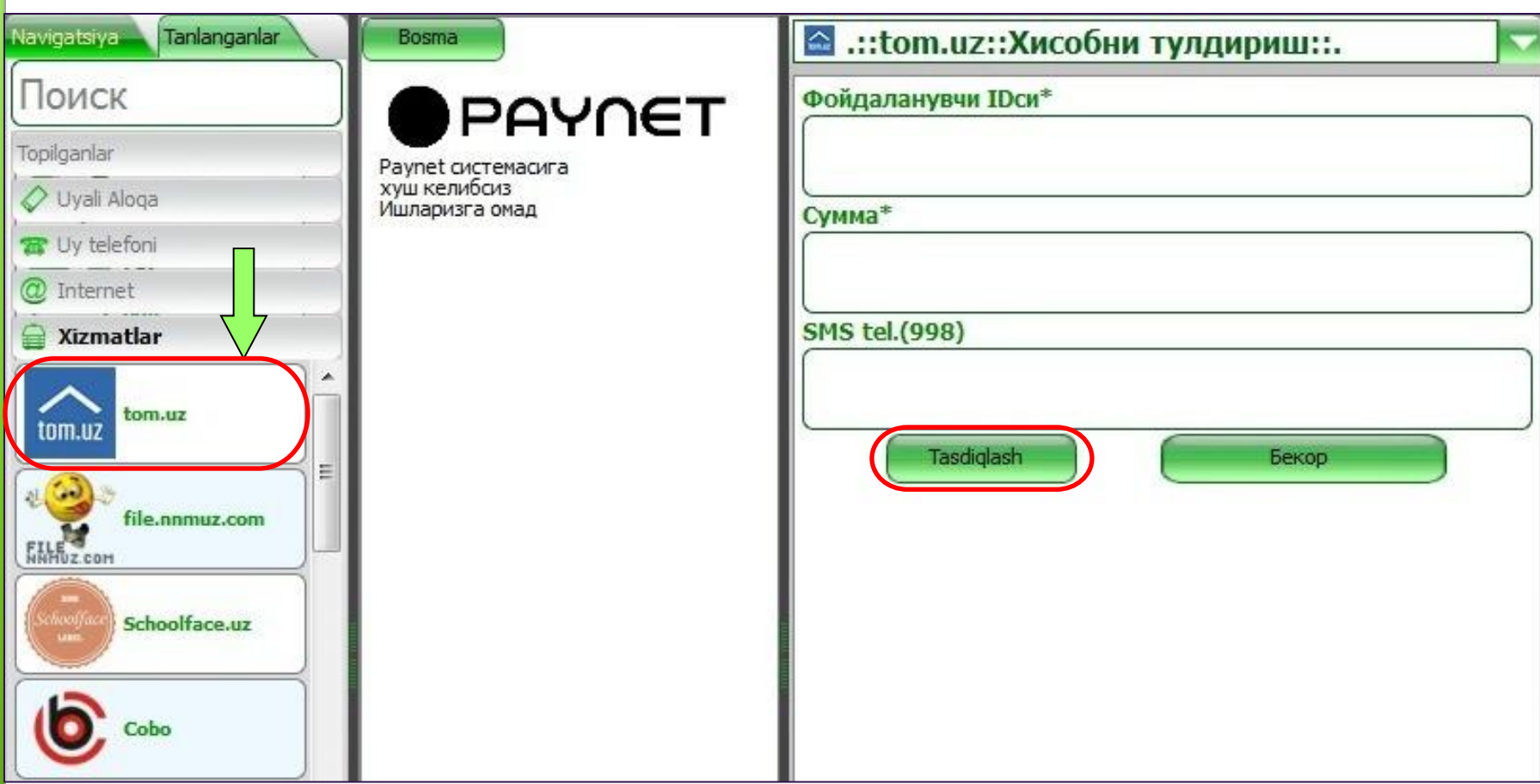

**Для оплаты нужно ввести ID (идентификационный) номер клиента и сумму оплаты.**

**Поставщик услуг по размещению электронных объявлений**

### **Приём ставок за лотерею**

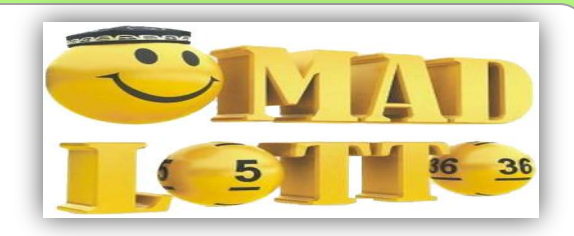

**Учредитель лотереи «Народный банк» РУз.**

**Лотерейный тираж проводится каждое воскресенье 09:45 утра по телеканалу «YOSHLAR» в прямом эфире.**

**В лотерейном тираже могут участвовать только лица достигшие 18-летие, имеющие при себе личный мобильный номер телефона. Ставки(комбинации) можно принимать до 18:00 вечера субботы.**

**Стоимость одного билета игры определяется количеством выбранных номеров, т.е. количеством зарегистрированных комбинаций. Стоимость одной числовой комбинации составляет 2000 сум, максимальная сумма ставки 1 билета 2 520 000 сум. При этом клиент называет любые цифры в интервале от 1 до 36, выбирая от 5 до 10 цифр на 1 ставку.** 

**Телефон номер справочного центра : (+99871) 278-85-52, 278-59-05**

# **Приём ставок комбинаций**

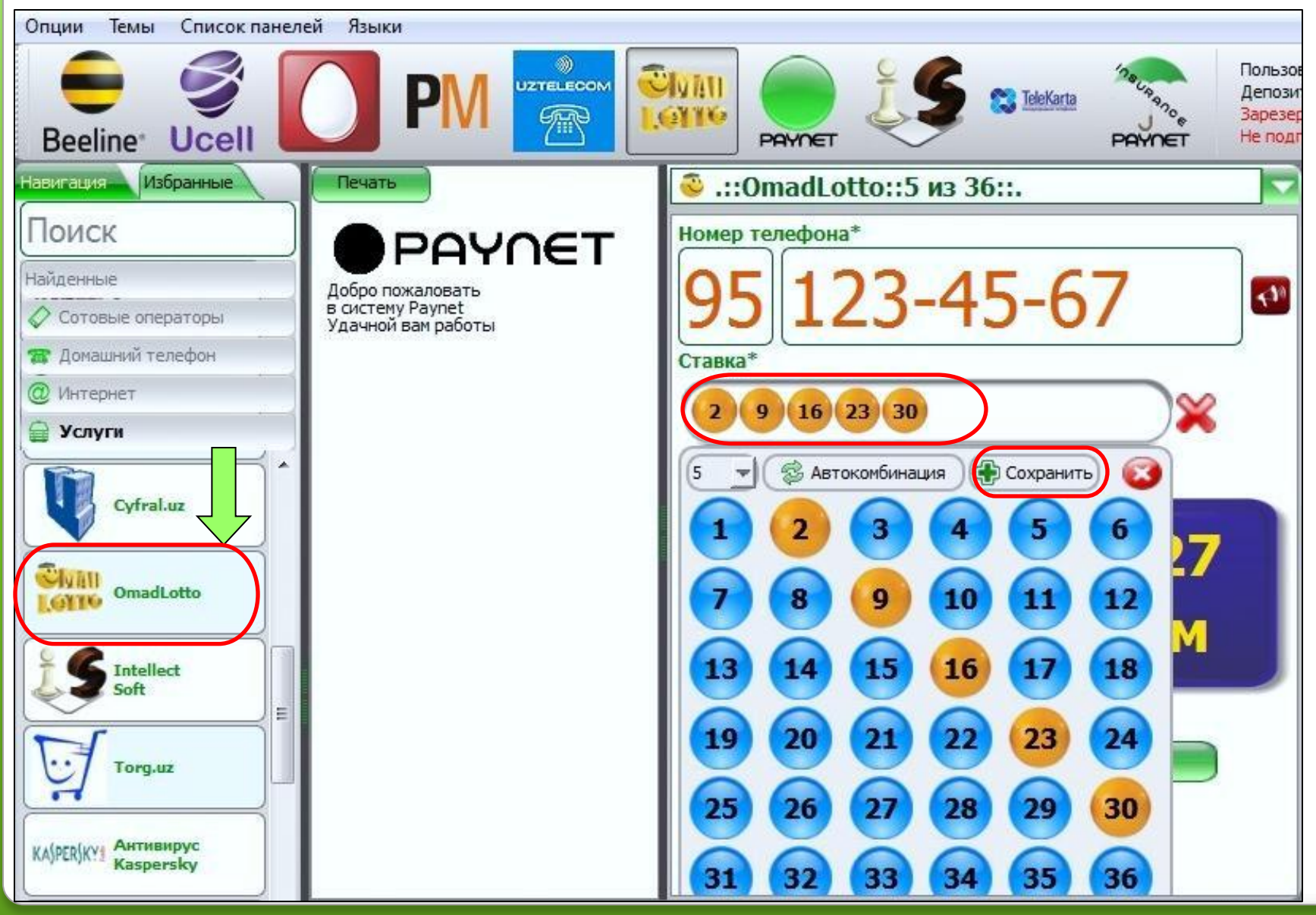

# **Социальная сеть Оплата услуг «MyJob.uz»**

![](_page_53_Figure_1.jpeg)

**Для оплаты нужно ввести адрес электронной почты клиента и сумму оплаты**

![](_page_54_Figure_0.jpeg)

# **Продажа код актив. лицензионного ключа для программы Антивирус Kaspersky**

![](_page_55_Figure_1.jpeg)

**Нужно выбрать номинал и ввести в строку количество цифру только 1.**

**Распечатывается ПИН-код в информационном чеке.**

![](_page_56_Figure_0.jpeg)

#### **Для оплаты нужно ввести номер электронного кошелька клиента и сумму оплаты**

# **Оплата услуг «Gosuslugi.uz»**

![](_page_57_Picture_15.jpeg)

#### **Для оплаты нужно ввести номер счёта клиента и сумму оплаты.**

**Поставщик услуг подготовки учредительных документов.**

# **Продажа ПИН-кодов для скачки программ с сайта «Dastur.uz»**

![](_page_58_Figure_1.jpeg)

**Нужно выбрать номинал и ввести в строку количество цифру 1. Распечатывается ПИН-код в информационном чеке.**

![](_page_59_Picture_0.jpeg)

**Спасибо за внимание Телефон: 0 371 202-07-07 E-mail: info@paynet.uz Web-site: www.paynet.uz**